# РОССИЯ АО «ЧУВАШТОРГТЕХНИКА»

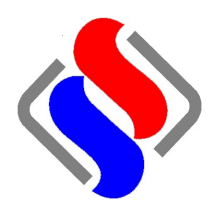

# АППАРАТЫ ПАРОВАРОЧНО-КОНВЕКТИВНЫЕ ЭЛЕКТРИЧЕСКИЕ КУХОННЫЕ: ПКА 6-1/1ПП2 и ПКА 10-1/1ПП2

РУКОВОДСТВО ПО ЭКСПЛУАТАЦИИ

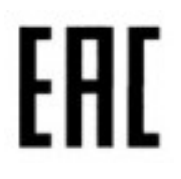

**ЧЕБОКСАРЫ** 

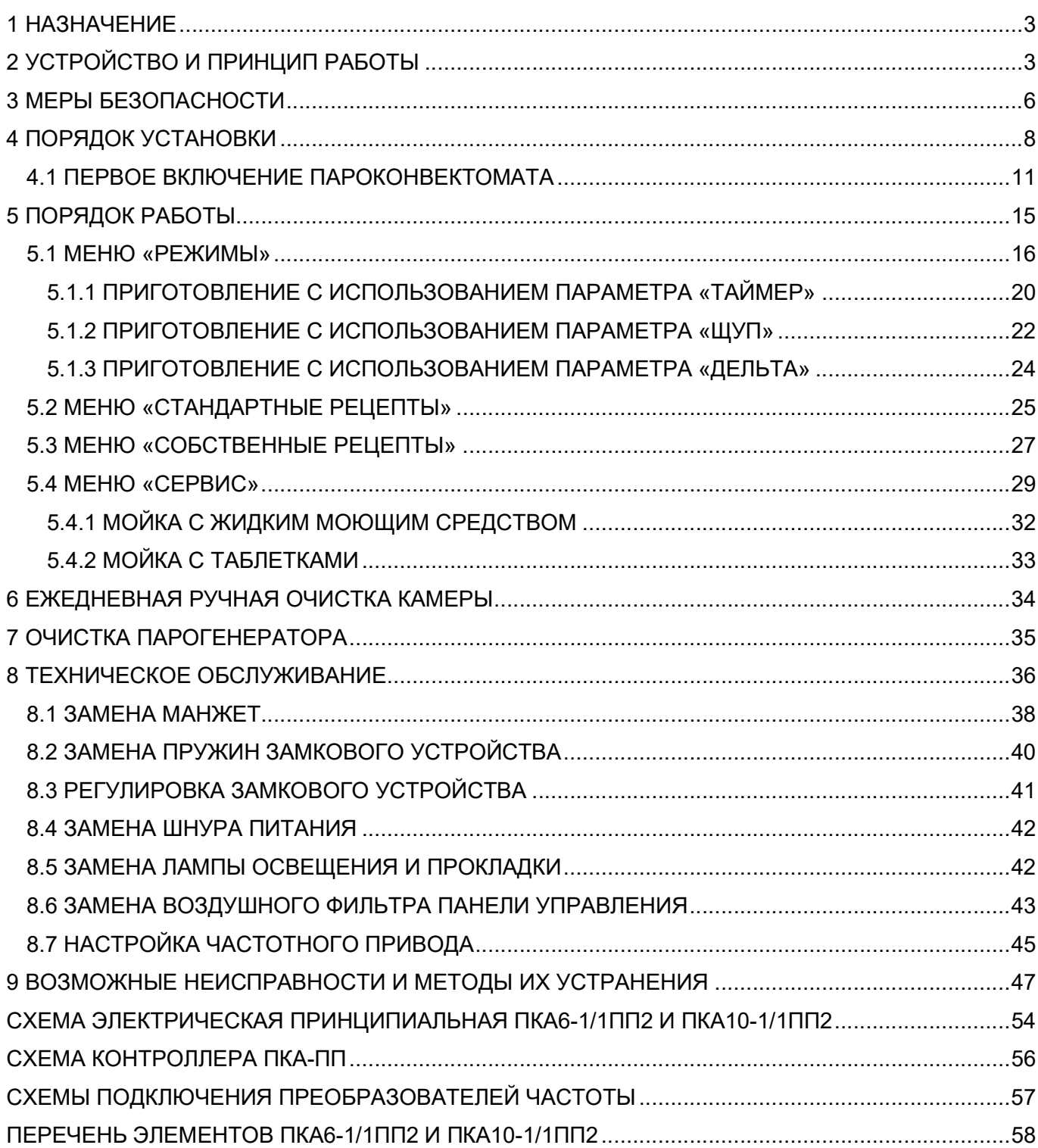

#### 1 НАЗНАЧЕНИЕ

Аппараты пароварочно-конвективные электрические кухонные бойлерного типа ПКА 6- 1/1ПП2 и ПКА 10-1/1ПП2 (далее – пароконвектомат) предназначены для приготовления продуктов питания на различных режимах.

Пароконвектомат используются на предприятиях общественного питания как самостоятельно, так и в составе технологической линии.

В связи с постоянным совершенствованием пароконвектомата в его конструкции могут быть изменения, не отраженные в настоящем издании и не влияющие на его монтаж и эксплуатацию.

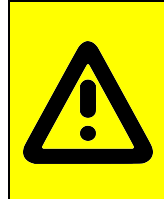

Руководство по эксплуатации должно быть обязательно изучено пользователями, электромонтажниками и другими лицами, которые отвечают за хранение, транспортирование, установку, ввод в эксплуатацию, эксплуатацию, обслуживание, ремонт и поддержание пароконвектомата в рабочем состоянии. Руководство должно находиться в доступном для пользователя месте и хра-

ниться в течение всего срока службы.

#### 2 УСТРОЙСТВО И ПРИНЦИП РАБОТЫ

Общий вид пароконвектомата представлен на рис.1.

Пароконвектоматы ПКА 6-1/1ПП2 и ПКА 10-1/1ПП2 имеют следующие различия:

- духовка (далее по тексту – камера) пароконвектомата ПКА 6-1/1ПП2 имеет возможность установки до шести гастроёмкостей размером GN1/1, а камера пароконвектомата ПКА 10-1/1ПП2 имеет возможность установки до десяти гастроёмкостей размером GN1/1;

- в камере пароконвектомата ПКА 6-1/1ПП2 установлены менее мощные трубчатые электронагреватели (далее по тексту – ТЭНы), чем в ПКА 10-1/1ПП2.

Камера (рис.1 поз.1), обёрнутая теплоизоляционным материалом, установлена на основании и снаружи закрыта съёмными облицовками и дверью.

Дверь имеет двойное остекление и ручку (рис.1 поз.28) с двухступенчатым механизмом открывания. Внутреннее стекло двери (рис.1 поз.3) установлено на петлях и может открываться для очистки.

Камера внутри разделена перегородкой (рис.1 поз.10) на две зоны:

- технологическая зона;

- рабочая зона.

В технологической зоне размещены:

- вентилятор (рис.1 поз.6), обеспечивающий равномерное перемешивание воздуха в камере при работе пароконвектомата;

- «воздушные» ТЭНы, установленные вокруг вентилятора, предназначенные для нагрева воздуха в камере при работе пароконвектомата;

- рабочий баллон термовыключателя (плюс) 320°С, соединенный с помощью капиллярной трубки с корпусом термовыключателя (рис.1 поз.33). Термовыключатель при отказе системы контроля и регулирования температуры при достижении температуры в камере более (плюс) 320°С обесточивает цепи управления и предотвращает аварийную ситуацию. Контроллер, анализируя состояние контактов цепей управления, формирует сигнал ошибки и выводит информационное сообщение на экран (см. раздел 8 настоящего руководства).

- датчик температуры предназначен для контроля температуры в камере, его контакты подключены к контроллеру.

В рабочей зоне размещены:

- направляющие (рис.1 поз.5) для установки гастроёмкостей (левая и правая);

- игольчатый датчик температуры (далее – щуп), установленный на специальном кронштейне (далее по тексту – держатель) левой направляющей. Щуп предназначен для контроля температуры внутри продукта. Щуп позволяет контролировать температуру продукта в пяти точках одновременно;

- на левой стенке, под защитным стеклом, установлены две лампы накаливания для освещения камеры (рис. 1 поз. 35);

- на верхней стенке камеры установлен «зонтик». На программах с автоматической мойкой насос мойки (рис. 1 поз. 22) забирает воду из ванны и по трубопроводу подает её на «зонтик». Вода, попадая на «зонтик», разбрызгивается на стенки камеры и, стекая по стенкам, попадает в ванну.

Сбор влаги со стекла двери происходит в лоток (рис. 1 поз. 4).

Для автоматической мойки камеры в пароконвектомате установлены:

- кран шаровый с электромеханическим приводом «ПАРОГЕНЕРАТОР» (рис. 1 поз. 23);

- кран шаровый с электромеханическим приводом «ВАННА» (рис. 1 поз. 26);
- ванна мойки;

- насос (дозатор) моющего (рис. 1 поз. 31) и ополаскивающего средства (рис. 1 поз. 32);

- насос мойки;

- датчик температуры «ПАРОГЕНЕРАТОР» (рис. 1 поз. 30).

Камера соединена с внешней средой через выходную трубу коллектора (рис.1 поз.9). Во время работы пароконвектомата часть пара попадает в коллектор (рис.1. поз.13). Пар в коллекторе конденсируется и одновременно подогревает воду, подаваемую в парогенератор. Конденсат из коллектора попадает в водосборный коллектор (рис.1 поз.27), охлаждается и сливается в канализацию. Температуру сливаемого конденсата отслеживает датчик температуры. По сигналу, полученному от датчика температуры водосборного коллектора, контроллер формирует команду на включение электромагнитного клапана (рис.1 поз.25).

Для дополнительной вентиляции камеры на режиме «КОНВЕКЦИЯ» и «ОХЛАЖДЕНИЕ» служит заслонка (рис.1 поз.8).

Электрооборудование установлено за правой облицовкой на щите монтажном (рис.1 поз.19).

Управление работой пароконвектомата осуществляется с панели управления (рис.1 поз.2), на которой размещены жидкокристаллический экран с сенсорным управлением (далее по тексту – экран), промышленный контроллер и контроллер релейной платы.

Экран предназначен для отображения информации параметров работы, управления работой пароконвектомата и ввода-вывода параметров.

Промышленный контроллер отрабатывает команды экрана и передает их на контроллер релейной платы. Одновременно получает данные от релейной платы и дает команду на вывод информационных сообщений на экран (температура в камере, температура щупа, сигналы ошибки т. д.);

Контроллер релейной платы обрабатывает команды от промышленного контроллера и передает команды на исполнительные устройства (ТЭН-ы, электромагнитные клапана, электропривода и т. д.). Одновременно контроллер релейной платы получает данные от внешних объектов (датчики температуры, состояние цифровых входов и т. д.) и после обработки передает на промышленный контроллер.

Парогенератор (рис.1 поз.18) обеспечивает нагрев воды при помощи «водяных» ТЭНов и подачу пара в камеру на заданных режимах.

Для контроля уровня воды в парогенераторе предусмотрен внешний бачок (рис. 1 поз. 17), в котором установлены два электрода (рис. 1 поз. 15). Контроллер выдает электрический сигнал на электроды и по сигналам, полученным от электродов, формирует команду на включение или выключение электромагнитного клапана (рис. 1 поз. 24) (заполнения парогенератора) и «водяных» ТЭНов. При снижении уровня воды в парогенераторе ниже длинного электрода контроллер выдает сигнал на включение электромагнитного клапана и отключение «водяных» ТЭНов. При достижении уровня воды верхнего электрода контроллер выдает сигнал на отключение электромагнитного клапана и включение «водяных» ТЭНов. Для предотвращения аварийной ситуации, при отказе системы контроля уровня воды, в парогенератор установлен рабочий баллон термовыключателя (рис. 1 поз. 34), соединенный с корпусом термовыключателя с помощью капиллярной трубки. Термовыключатель при достижении температуры (плюс) 160°С обесточивает систему управления. Контроллер, анализируя состояние контактов цепей управления, формирует сигнал ошибки и выводит информационное сообщение на экран (см. раздел 8 настоящего руководства).

Пароконвектомат укомплектован душевым устройством (рис. 1 поз. 29). Для крепления душевого устройства на правой боковой стенке предусмотрен кронштейн. Душевое устройство предназначено для ручной мойки камеры. Для перекрытия подачи воды в душевое устройство предусмотрен кран (рис. 1 поз. 21).

Для слива жира и удаления остатков продуктов из камеры предусмотрена заглушка (рис. 1 поз. 20).

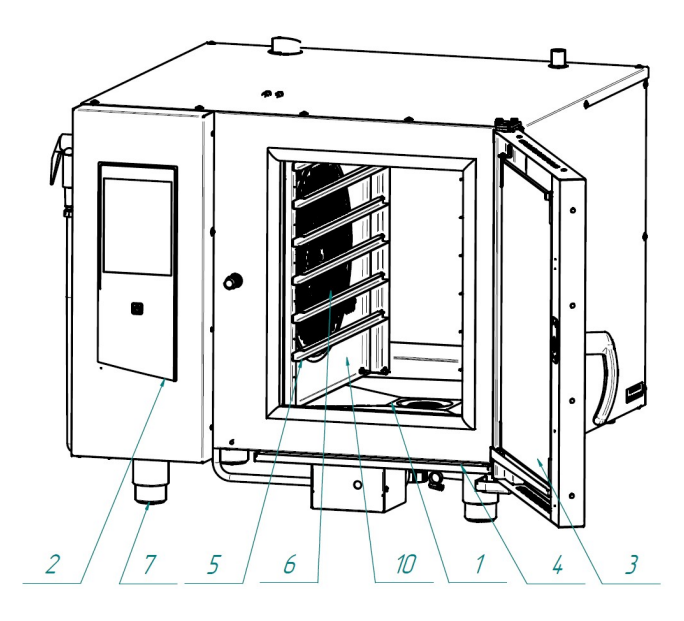

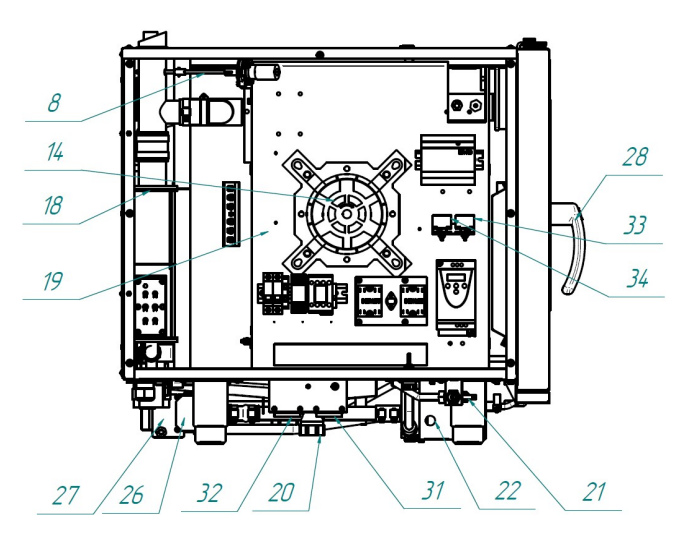

m 마

 $11$ 

25

 $24$ 

 $12$ 

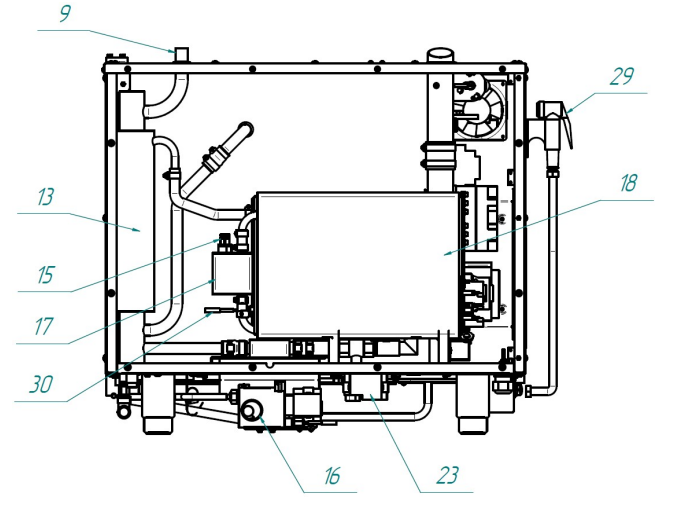

- 1. Камера
- 2. Панель управления
- 3. Стекло внутреннее
- 4. Лоток
- 5. Направляющие
- 6. Вентилятор
- 7. Ножка
- 8. Заслонка
- 9. Выходная труба коллектора
- 10. Перегородка
- 11. Подвод воды G1/2" (охлаждение коллектора, душевое устройство)
- 12. Подвод воды G3/4" (парогенератор)
- 13. Коллектор
- 14. Электродвигатель
- 15. Электроды контроля уровня воды
- 16. Подключение к канализации G1¼"
- 17. Бак контроля уровня воды
- 18. Парогенератор
- 19. Щит монтажный
- 20. Заглушка

 $\overline{3}$ 

- 21. Кран душевого устройства
- 22. Насос мойки камеры
- 23. Электропривод крана парогенератора
- 24. Электромагнитный клапан «Парогенератор»
- 25. Электромагнитный клапан «Коллектор»
- 26. Электропривод крана ванны
- 27. Водосборный коллектор
- 28. Ручка двери
- 29. Душевое устройство
- 30. Датчик температуры «Парогенератор»
- 31. Дозатор (насос) моющего средства
- 32. Дозатор (насос) ополаскивающего средства
- 33. Термовыключатель 320°С «Камера»
- 34. Термовыключатель 160°С «Парогенератор»
- 35. Лампы освещения камеры

Рис.1 Общий вид пароконвектомата

#### 3 МЕРЫ БЕЗОПАСНОСТИ

К работе с пароконвектоматом допускается специально обученный персонал. Для предотвращения несчастных случаев и повреждения пароконвектомата требуется проводить регулярное обучение персонала.

Пароконвектомат может эксплуатироваться в помещениях с температурой воздуха от (плюс) 1 до (плюс)  $40^{\circ}$ С и среднемесячной влажностью 80% при (плюс) 25 $^{\circ}$ С.

Пароконвектомат должен устанавливаться в помещениях, не относящихся к взрывоопасным и пожароопасным зонам по ПУЭ

Пароконвектомат не предназначен для использования лицами (включая детей) с пониженными физическими, психическими или умственными способностями или при отсутствии у них опыта или знаний, если они не находятся под контролем или не проинструктированы об использовании пароконвектомата лицом, ответственным за их безопасность.

Дети должны находиться под присмотром для недопущения игры с пароконвектоматом.

#### ЭКСПЛУАТАЦИЯ ПАРОКОНВЕКТОМАТА ЗАПРЕЩАЕТСЯ:

- с поврежденным кабелем электропитания;

- без подключения к контуру заземления;
- вблизи горючих газов, жидкостей или во взрывоопасной атмосфере;
- с поврежденными защитными стеклами ламп освещения;
- с поврежденными стеклами двери;
- с неисправным замковым механизмом двери;
- с неисправным датчиком положения двери;
- со снятой перегородкой камеры;
- со снятыми боковыми, задними облицовками и крышей;
- с поврежденной капиллярной трубкой термовыключателя;
- с отключением цепей аварийной защиты.

#### ПРИ ЭКСПЛУАТАЦИИ ПАРОКОНВЕКТОМАТА ЗАПРЕЩАЕТСЯ:

- использовать пароконвектомат для обогрева помещения;

- использовать воду и душевое устройство для охлаждения камеры;

- разогревать легковоспламеняющиеся продукты или предметы с температурой воспламенения ниже (плюс) 270ºС;

- нагружать гастроемкость продуктами более 4кг;

- разогревать пищевые продукты в закрытых жестяных банках, консервы, сухие порошкообразные или гранулированные продукты;

- загружать гастроемкости жидкостями или продуктами, которые при высоких температурах переходят в жидкую фазу;

- использовать острые предметы (например – вилки, ножи и т.д.) для нажатия кнопок на панели управления и/или сенсорного экрана;

- проводить ручную мойку камеры, если температура в камере выше (плюс) 100°С;

- для очистки наружной поверхности пароконвектомата применять водяную струю.

#### ПРИ ЭКСПЛУАТАЦИИ ПАРОКОНВЕКТОМАТА НЕОБХОДИМО:

- контролировать работу пароконвектомата на протяжении цикла работы.

- извлекать щуп из продукта прежде, чем вынимать гастроемкости из камеры. После извлечения из продукта щуп установить в держатель.

- для очистки камеры пароконвектомата использовать только рекомендованные заводом изготовителем химические средства (см. раздел 6 настоящего руководства).

- во избежание несчастных случаев пол около пароконвектомата содержать сухим.

- во избежание получения травм и повреждения стекла двери выемку гастроемкостей производить при зафиксированной двери. Фиксация двери происходит при ее открывании примерно на угол 135<sup>0</sup>, о чем свидетельствует повышенное усилие на вращение двери.

- при выявлении неисправности немедленно обесточить пароконвектомат – установить дифференциальный выключатель в распределительном шкафу в положение «ВЫКЛ». Установить кран подвода воды в положение «ЗАКРЫТО» и вызвать электромеханика. Пароконвектомат включать только после устранения неисправности.

- санитарную обработку и чистку производить только при обесточенном пароконвектомате – дифференциальный выключатель в распределительном шкафу должен быть установлен в положение «ВЫКЛ».

- периодически проверять отсутствие механических повреждений оболочки шнура питания пароконвектомата.

#### РИСКИ ПОЛУЧЕНИЯ ТРАВМ И ОЖОГОВ

При проведении санитарной обработки с применением химических средств, во избежание получения химического ожога, использовать средства индивидуальной защиты (защитную одежду, защитные очки и защитные перчатки)

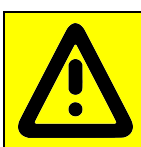

Во время работы пароконвектомата камера, направляющие, гастроемкости, стекло, облицовка, щуп и дверь нагреваются до высоких температур, что может привести к термическому ожогу при контакте. Необходимо использовать средства индивидуальной защиты (перчатки, прихватки …)

При работе с пароконвектоматом возникает опасность ошпаривания, о чем свидетельствует наклейка на панели (рис. 2.1). «ОПАСНОСТЬ ОШПАРИВАНИЯ» возникает при проливе горячей жидкости, если верхние гастроемкости загружены жидкими продуктами или продуктами, становящимися жидкими во время приготовления.

При открывании двери возможно получение термического ожога в результате выхода горячего пара из камеры, о чем свидетельствует предупредительная наклейка на двери (рис. 2.2). Необходимо следить за тем, чтобы механизм замкового устройства двери камеры оставался в исправном состоянии.

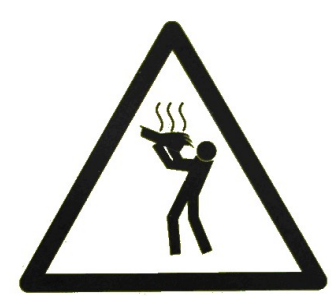

Рис. 2.1 Наклейка «Опасность ошпаривания»

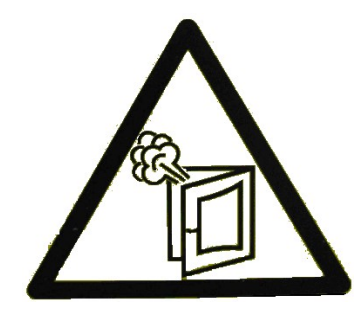

Рис. 2.2 Наклейка «Осторожно! Горячий пар»

После хранения пароконвектомата в холодном помещении или после перевозки в зимних условиях перед включением в электрическую сеть пароконвектомат необходимо выдержать в условиях комнатной температуры не менее 2ч

Распаковка, установка, ввод в эксплуатацию и испытание пароконвектомата должны производиться специалистами по монтажу и ремонту торгово-технологического оборудования.

Пароконвектомат следует разместить в хорошо проветриваемом помещении. Во избежание накопления пара в помещении пароконвектомат рекомендуется размещать под воздухоочистительным (вытяжным) зонтом или использовать зонт ЗВВ-800 (завод-изготовитель ООО «Элинокс» г. Чебоксары, код для заказа 210000080800), который устанавливается на пароконвектомат.

Пароконвектомат можно размещать отдельно или вместе с другим кухонным оборудованием, оставляя расстояние между пароконвектоматом и другим оборудованием не менее 100мм.

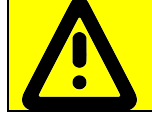

Во избежание попадания воды внутрь пароконвектомата, его следует располагать вдали от изделий, использующих воду (котлы пищеварочные, нагреватели воды, мармиты и др.)

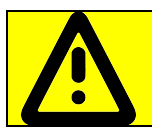

С правой стороны пароконвектомата (со стороны панели управления) запрещается размещать тепловое оборудование (плиты, сковороды, жарочные поверхности и др.) ближе, чем 200мм от боковой стенки

Установку пароконвектомата необходимо проводить в следующем порядке:

- перед установкой пароконвектомата на предусмотренное место снять защитную пленку со всех поверхностей;

- установить пароконвектомат на стол, подставку (рис.32) ПКА-6М (для пароконвектомата ПКА6-1/1ПП2, завод изготовитель АО «Чувашторгтехника» г. Чебоксары, код для заказа 110000002326), ПКА-6МС (для пароконвектомата ПКА6-1/1ПП2, завод изготовитель АО «Чувашторгтехника» г. Чебоксары, код для заказа 110000019617), ПКА-10М (для пароконвектомата ПКА10-1/1ПП2, завод изготовитель АО «Чувашторгтехника» г. Чебоксары, код для заказа 110000002329), ПКА-10МС (для пароконвектомата ПКА10-1/1ПП2, завод изготовитель АО «Чувашторгтехника» г. Чебоксары, код для заказа 110000019616) или шкаф расстоечный (рис.33) ШРТ10-1/1М (завод изготовитель АО «Чувашторгтехника» г. Чебоксары, код для заказа 210001804063);

- используя шланги, входящие в комплект поставки пароконвектомата, подключить к системе водоснабжения. Давление воды в водопроводной системе должно быть (0,1…0,6)МПа. Электропроводность воды должна быть (100…340)мкСм/см, концентрация хлора должна быть не более 0,2мг/л и концентрация хлоридов не более 80мг/л. Жесткость воды не должна превышать 7 немецких градусов.

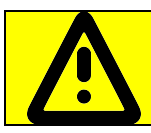

К аппарату нельзя подключать подготовленную воду со степенью жесткости менее чем 0,9ммоль/л из-за того, что подобная вода может обладать агрессивными и коррозионными свойствами и уменьшить срок службы аппарата

Подвод воды подвести к следующим точкам пароконвектомата:

 G3/4 наружная резьба (рис.3 поз.1) – парогенератор. Подключать через водоумягчительную установку (водородно-ионного обмена) или фильтр воды. Рекомендуется использовать фильтр BRITA PURITY C300 Quell ST.

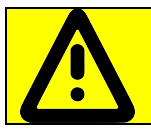

Запрещается использование натриево-ионного водоумягчителя. При использовании данного типа водоумягчителя возможны забросы воды из парогенератора в камеру

 G1/2'' наружная резьба (рис.3 поз.2) – душевое устройство и охлаждение коллектора. Допускается подключать к неподготовленной воде.

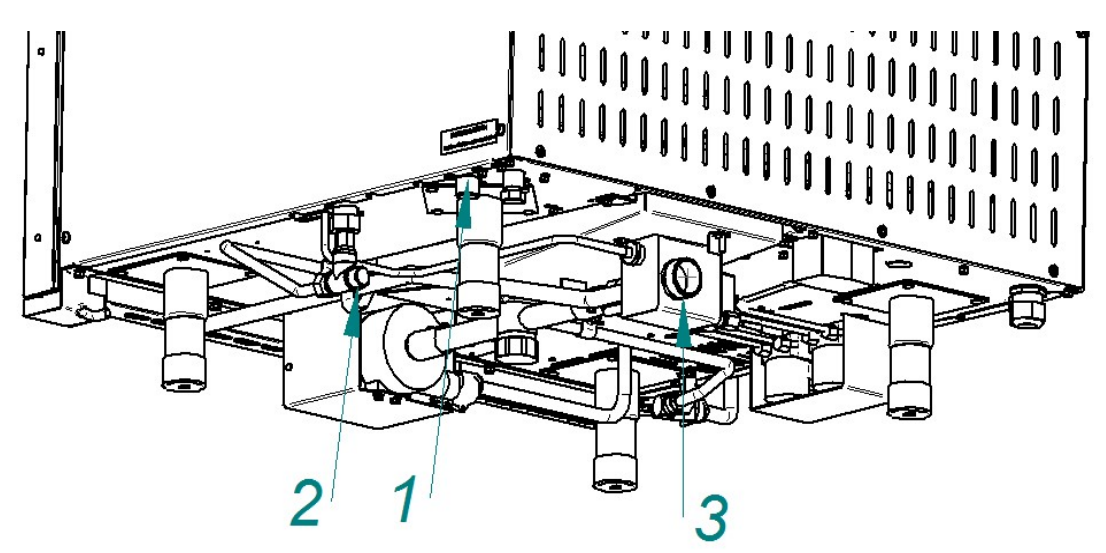

Рис. 3. Подключение к системе водоснабжения

- используя шланг из комплекта поставки, подключить пароконвектомат к системе канализации (рис. 31). Шланг подключить к штуцеру с наружной резьбой G1¼" (рис.3 поз.3). Подключение к канализации выполнить с разрывом струи не менее 20мм от верха приемной воронки (СНиП 2.04. 01-85 п. 17.11).

- подключить штатный шнур питания пароконвектомата к трехфазной электрической сети с отдельным нулевым рабочим и защитным проводником (пароконвектомат поставляются со штатным шнуром питания КГН 5х2,5мм<sup>2</sup> длиной 3,0м) согласно действующему законодательству и нормативам. Подключение электропитания производится только уполномоченной специализированной службой.

Во избежание неправильного подключения пароконвектомата к электрической сети провода штатного шнура питания промаркированы и имеют следующие информационные наклейки:

- фазные провода - «L1», «L2» и «L3» (подключить к зажимам фазных проводов сети);

- нейтральный провод - «N» (подключить к зажиму нейтрального провода сети);

- заземляющий провод - «РЕ» (подключать к зажиму, соединенному с контуром заземления).

Электрическое напряжение к пароконвектомату подвести от распределительного щита через дифференциальный автоматический выключатель с током отключения 25А и реагирующий на ток утечки 30мА. Дифференциальный выключатель должен обеспечивать гарантированное отключение всех полюсов от сети питания пароконвектомата, должен быть подключен непосредственно к зажимам питания, иметь зазор между контактами не менее 3мм на всех полюсах. Номинальное поперечное сечение подводящих кабелей питания к дифференциальному выключателю должно быть не менее 2,5мм<sup>2</sup>.

Монтаж и подключение произвести так, чтобы был невозможен доступ к токопроводящим частям без применения инструментов.

Надежно заземлить пароконвектомат, подсоединив заземляющий проводник шнура питания к заземляющему зажиму контура заземления. Пароконвектомат рекомендуется подключать к системе заземления соответствующей типу TN-S или TN-C-S по ГОСТ Р 50571.2-94 (МЭК364).

Если доступ к распределительному щиту ограничен, то рекомендуется установить дифференциальный автомат рядом с пароконвектоматом.

Провести ревизию соединительных устройств электрических цепей пароконвектомата (винтовых и безвинтовых зажимов), при выявлении ослабления подтянуть или подогнуть до нормального контактного давления.

Чтобы пароконвектомат, при установке в технологическую линию, имел одинаковый элек-

трический потенциал, предусмотрен зажим, обозначенный знаком « $\forall$ » – эквипотенциальность. Сечение эквипотенциального провода должно быть не менее 10мм².

На шланги насоса (дозатора) моющего и ополаскивающего средств установить фильтрысетки, входящие в комплект поставки пароконвектомата, если они не установлены.

Шланг с надписью «МОЮЩИЙ РАСТВОР» поместить в емкость с моющим средством

Шланг с надписью «ОПОЛАСКИВАЮЩИЙ РАСТВОР» поместить в емкость с ополаскивающим средством.

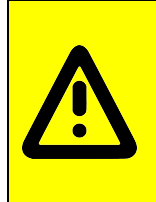

Чтобы не нанести вред здоровью и во избежание получения химического ожога при использовании моющих и ополаскивающих средств обязательно использовать:

- защитную одежду; - защитные очки; - защитные перчатки

Собрать душевое устройство. На правую облицовку(рис.4 поз.1) установить кронштейн (рис.4 поз.4) и закрепить винтами (рис.4 поз.5). Подключить шланг душевого устройства (рис.4 поз.2) к крану (рис.4 поз.3). Установить ручку крана в положение «ОТКРЫТО» и визуально проконтролировать отсутствие течи в местах соединений. Проверить работу душевого устройства.

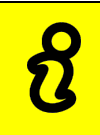

При долгом пребывании пароконвектомата в нерабочем состоянии, хранении или транспортировании при температуре окружающей среды ниже 0°С рекомендуется слить воду из парогенератора (см. раздел 7 настоящего руководства) и перекрыть кран (рис.4 поз.3) душевого устройства

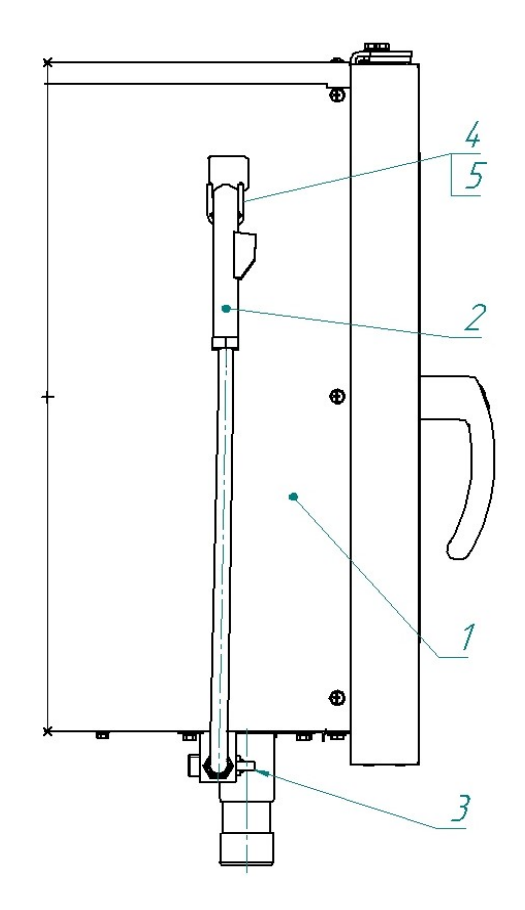

Рис. 4 Схема подключения душевого устройства

#### 4.1 ПЕРВОЕ ВКЛЮЧЕНИЕ ПАРОКОНВЕКТОМАТА

Прежде чем включить пароконвектомат, обязательно изучите настоящее руководство по эксплуатации и, в первую очередь, указания по технике безопасности, элементы управления и надписи на пароконвектомате

Перед началом эксплуатации необходимо протереть пароконвектомат тканью, смоченной в мыльном растворе, а затем тряпкой, смоченной в чистой воде.

Проверьте работу механизма замка двери. Механизм замка двери должен обеспечивать двухступенчатое открытие.

Закройте дверь пароконвектомата, если дверь не закрыта.

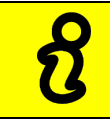

Дверь закрывать при вертикальном положении ручки!

 Для открывания двери поверните ручку двери против часовой стрелки до упора (выпуск لال

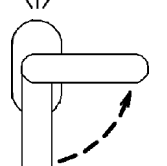

пара).  $\bigcup$  , При таком положении ручки механизм открывания двери блокирует возможность полного открывания двери.

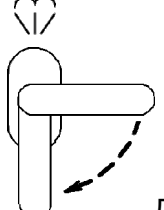

• Поверните ручку двери по часовой стрелке до упора.  $\cup$  Дверь должна открыться без усилий.

При выявлении неисправности в механизме двери вызвать электромеханика и дальнейшую работу продолжить после устранения неисправности.

Убедитесь, что перегородка камеры и направляющие установлены на специальных фиксаторах правильно.

Снятие направляющих осуществляется следующим образом: приподнимите направляющие вверх, отодвиньте их от стенок камеры, опустите вниз, затем движением на себя выньте направляющие из камеры. Установка производится в обратной последовательности.

Закройте дверь пароконвектомата.

Установите кран подачи воды к парконвектомату в положение «ОТКРЫТО».

Подайте электропитание на пароконвектомат – установите дифференциальный выключатель в распределительном шкафу в положение «ВКЛ».

На панели управления пароконвектомата нажмите и отпустите кнопку «ВКЛ/ОТКЛ»

После загрузки программного обеспечения на экране панели управления пароконвектомата выводится основное меню (рис. 5) и включается освещение камеры.

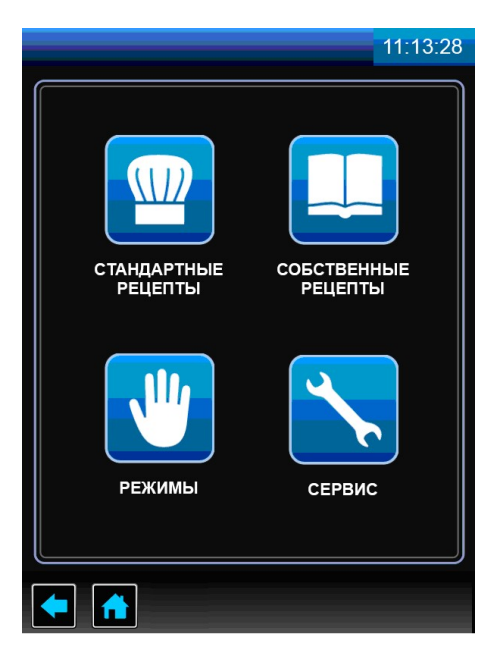

Рис. 5 Основное меню

В левой верхней области экрана отображается название выбранного меню, а в правом верхнем углу всегда отображается текущее время.

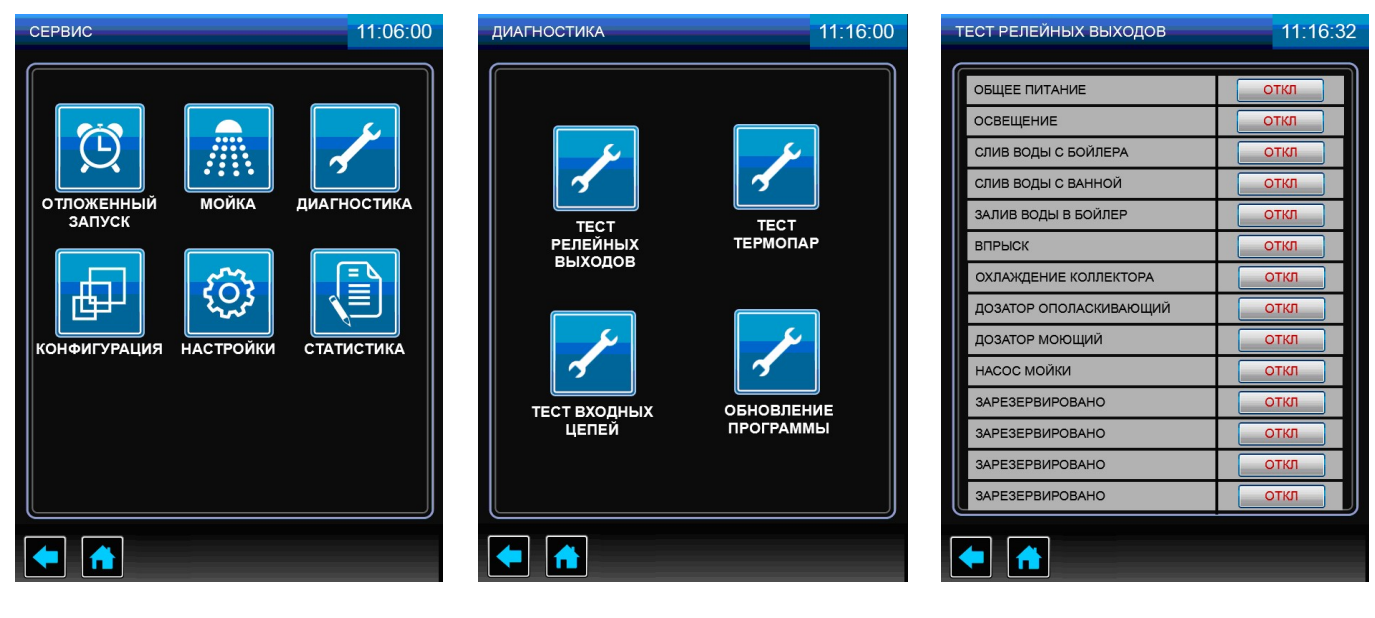

Рис. 6.1 Рис. 6.2 Рис. 6.3

Рис. 6 Переход из меню «СЕРВИС» в меню «ТЕСТ РЕЛЕЙНЫХ ВЫХОДОВ»

В основном меню нажмите и отпустите кнопку «СЕРВИС» .

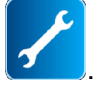

В меню «СЕРВИС» (рис. 6.1) нажмите и отпустите кнопку «ДИАГНОСТИКА» [24] Визуально контролируйте отключение освещения камеры.

В меню «ДИАГНОСТИКА» (рис. 6.2) нажмите и отпустите кнопку «ТЕСТ РЕЛЕЙНЫХ ВЫ-

## ХОДОВ» .

В меню «ТЕСТ РЕЛЕЙНЫХ ВЫХОДОВ» (рис. 6.3) напротив надписи «ОБЩЕЕ ПИТАНИЕ» нажмите и отпустите кнопку «ОТКЛ». На кнопке надпись «ОТКЛ» должна смениться надписью «ВКЛ». Визуально проконтролируйте включение освещения камеры.

Напротив надписи «ДОЗАТОР ОПОЛАСКИВАЮЩИЙ» нажмите и отпустите кнопку «ОТКЛ». На кнопке надпись «ОТКЛ» должна смениться надписью «ВКЛ» - ручное включение насоса (дозатора) ополаскивающего средства. Визуально проконтролируйте движение ополаскивающего средства по трубке. При достижении ополаскивающего средства бака, напротив надписи «ДОЗА-ТОР ОПОЛАСКИВАЮЩИЙ» нажмите и отпустите кнопку с надписью «ВКЛ». На кнопке надпись «ВКЛ» должна смениться надписью «ОТКЛ» - ручное выключение насоса (дозатора) ополаскивающего средства.

Напротив надписи «**ДОЗАТОР МОЮЩИЙ**» нажмите и отпустите кнопку «**ОТКЛ**». На кнопке надпись «ОТКЛ» должна смениться надписью «ВКЛ» - ручное включение насоса (дозатора) моющего средства. Визуально проконтролируйте движение моющего средства по трубке. При достижении моющего средства бака, напротив надписи «ДОЗАТОР МОЮЩИЙ» нажмите и отпустите кнопку с надписью «ВКЛ». На кнопке надпись «ВКЛ» должна смениться надписью «ОТКЛ» - ручное выключение насоса (дозатора) моющего средства.

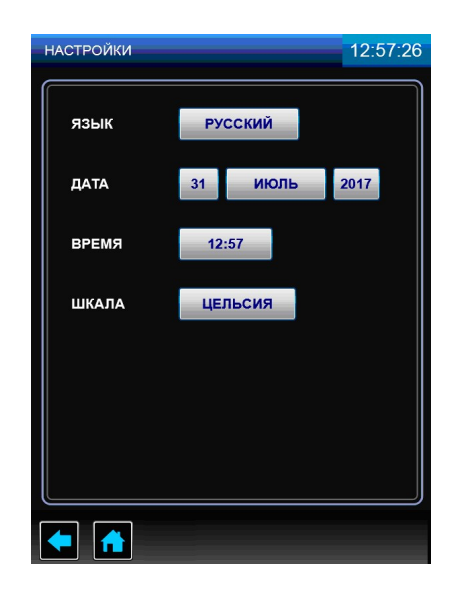

Рис. 7 Меню «НАСТРОЙКИ»

Дважды нажмите и отпустите кнопку «НАЗАД» в нижней части экрана для перехода в предыдущее меню.

В меню «СЕРВИС» нажмите и отпустите кнопку «НАСТРОЙКИ» **и отличения** и установите дату и время соответствующее вашему часовому поясу.

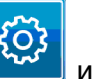

В меню «НАСТРОЙКИ» (рис.7) нажмите кнопку напротив надписи «ЯЗЫК» и выберете один из предложенных языков. Для сохранения изменений нажмите и отпустите кнопку «СОХРА-НИТЬ». Для выхода из меню «НАСТРОЙКИ» без сохранения параметра нажмите и отпустите кнопку «ЗАКРЫТЬ».

Поочередно нажмите на кнопки напротив надписи «ДАТА» и установите день, месяц и год, выбрав один из предложенных вариантов. Для сохранения изменений нажмите и отпустите кнопку «СОХРАНИТЬ». Для выхода из меню «НАСТРОЙКИ» без сохранения параметра нажмите и отпустите кнопку «ЗАКРЫТЬ».

Нажмите кнопку напротив надписи «ВРЕМЯ» и установите время, соответствующее вашему часовому поясу. Для сохранения изменений нажмите и отпустите кнопку «СОХРАНИТЬ». При ошибочном вводе параметра нажмите и отпустите кнопку «СБРОС». Для выхода из меню «НАСТРОЙКИ» без сохранения параметра нажмите и отпустите кнопку «ЗАКРЫТЬ».

Нажмите кнопку напротив надписи «ШКАЛА» и выберете один из предложенных вариантов отображения температуры. Для сохранения изменений нажмите и отпустите кнопку «СОХРА-НИТЬ». Для выхода из меню «НАСТРОЙКИ» без сохранения параметра нажмите и отпустите кнопку «ЗАКРЫТЬ».

Нажмите и отпустите кнопку «**ОСНОВНОЕ МЕНЮ» (1)** для выхода в основное меню.

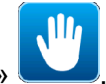

В основном меню нажмите и отпустите кнопку «РЕЖИМЫ» .

В меню «РЕЖИМЫ» выберите режим «КОНВЕКЦИЯ С ПАРОМ»  $\boxed{C\sqrt{2}}$  с параметрами:

- работа по времени;

«ТЕМПЕРАТУРА В КАМЕРЕ» - (плюс) 100°С;

«ТАЙМЕР» - 20мин;

#### «СКОРОСТЬ ВРАЩЕНИЯ ВЕНТИЛЯТОРА» - 5;

### «ВЛАЖНОСТЬ» - 100%.

Нажмите и отпустите кнопку «СТАРТ», после чего надпись «СТАРТ» на кнопке должна смениться на «СТОП», включаются «водяные» ТЭНы и на экран выводится информационное сообщение «ПОДГОТОВКА ПАРОГЕНЕРАТОРА» (рис. 8.1). После окончания подготовки парогенератора на экран выводится информационное сообщение «ПОДГОТОВКА ЗАВЕРШЕНА. ЗАГРУЗИ-ТЕ ПРОДУКТ» (рис. 8.2). Нажмите кнопку «ДАЛЕЕ» или откройте и закройте дверь пароконвектомата для запуска выполнения заданного режима.

Во время работы пароконвектомата визуально проконтролируйте отсутствие течи в местах соединения шлангов, набор температуры в камере и отсутствие посторонних шумов при работе пароконвектомата.

По истечении заданного времени работа пароконвектомата автоматически завершается. Завершение работы сопровождается звуковой сигнализацией.

Откройте дверь.

 $\mathcal{E}$ 

На панели управления пароконвектомата нажмите и отпустите кнопку «**ВКЛ/ОТКЛ**».

Отключите электропитание пароконвектомата – установите дифференциальный выключатель в распределительном шкафу в положение «ВЫКЛ».

Установите кран подачи воды к парконвектомату в положение «ЗАКРЫТО».

Установите правую облицовку пароконвектомата.

Сдача в эксплуатацию смонтированного пароконвектомата оформляется по установленной форме. Внесите запись в гарантийные талоны с указанием наименования организации даты и ввода в эксплуатацию пароконвектомата.

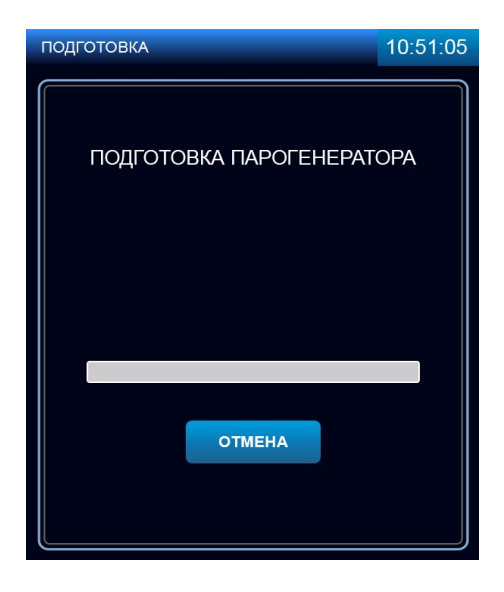

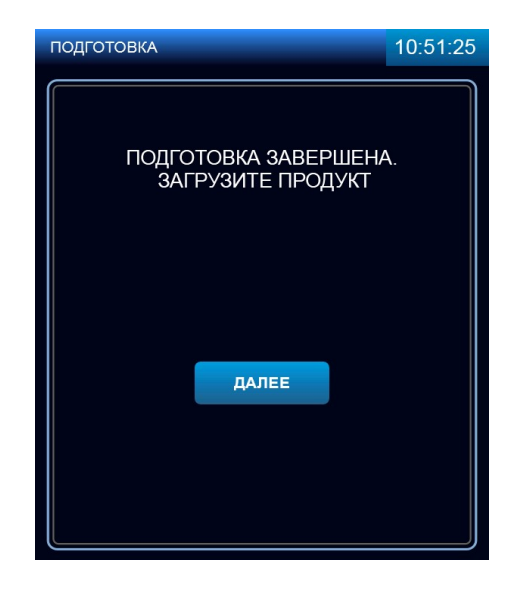

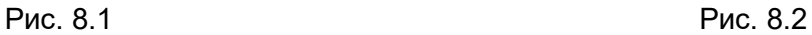

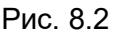

Рис. 8. Подготовка парогенератора

#### 5 ПОРЯДОК РАБОТЫ

Убедитесь, что перегородка камеры и направляющие гастроемкостей надежно закреплены. Откройте краны подвода воды к пароконвектомату.

Включите электропитание – дифференциальный выключатель в стационарной проводке установите в положение «ВКЛ».

Нажмите и отпустите кнопку «ВКЛ/ОТКЛ».

Дождитесь появления основного меню (рис. 5).

Выберите режим приготовления. По мере необходимости откорректируйте параметры режима и нажмите и отпустите кнопку «СТАРТ». Изменение параметров работы описано в п. 5.1 настоящего руководства.

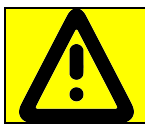

Запрещается использовать острые предметы для нажатия на кнопки экрана

При запуске режима, если температура воды в парогенераторе и/или температура в камере, ниже заданного значения, на экране отображается сообщение «ПОДГОТОВКА ПАРОГЕНЕРА-ТОРА», «ПОДГОТОВКА КАМЕРЫ» (далее по тексту – режим подготовки). Для выхода из режима подготовки нажать и отпустить кнопку «ОТМЕНА».

Перед загрузкой продукта рекомендуется прогреть камеру на 30 градусов выше от требуемого значения температуры. После загрузки продукта выставить требуемое значение температуры

После достижения заданного значения температуры на экране отображается сообщение «ЗАГРУЗИТЕ ПРОДУКТ». Если продукт уже загружен, нажмите кнопку «ДАЛЕЕ».

Откройте дверь и загрузите продукт в камеру. При использовании параметра «ЩУП» вставьте щуп в продукт.

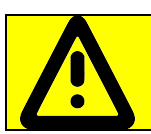

Во избежание получения термического ожога при установке щупа в продукт используйте индивидуальные средства защиты (перчатки или прихватки)!

При открывании двери работа пароконвектомата приостанавливается - останавливается вентилятор, отключаются ТЭНы. На экране отображается информационное сообщение об открытии двери (на рис. не отображено).

После окончания работы выключите пароконвектомат – нажмите и отпустите кнопку «ВКЛ/ОТКЛ».

Обесточьте пароконвектомат, установив дифференциальный выключатель в стационарной проводке в положение «ВЫКЛ», откройте дверь и перекройте краны подвода воды.

#### 5.1 МЕНЮ «РЕЖИМЫ»

Вход в меню «РЕЖИМЫ» возможен только с основного меню (рис. 5)

Нажмите и отпустите кнопку «**РЕЖИМЫ**» **. (см. рис. 9).** Пароконвектомат обеспечивает работу на одном из девяти режимов:

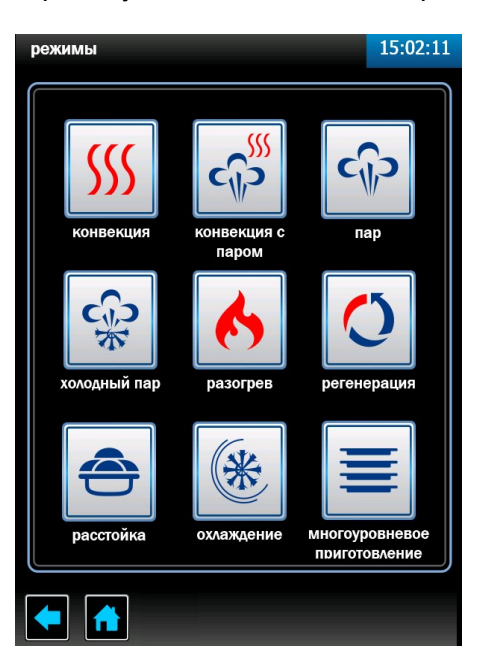

**TIL** 

Рис. 9 Меню «РЕЖИМЫ»

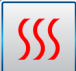

#### - Режим «**КОНВЕКЦИЯ**»

Нагрев камеры происходит за счет работы «воздушных» ТЭНов без подачи пара в камеру. Диапазон задания температуры в камере (плюс) (30 – 270)<sup>о</sup>С с шагом 1°С. Влажность не регулируется.

Режим используется для тепловой обработки: выпечка, жарка, запекание, гриль.

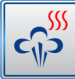

#### - Режим «КОНВЕКЦИЯ С ПАРОМ»

Нагрев камеры происходит за счет поочередной работы «воздушных» ТЭНов и «водяных» ТЭнов.

Диапазон задания температуры в камере (плюс) (30 – 250)<sup>0</sup>С с шагом 1°С, влажность в камере задается от 0% до 100% с шагом 10.

Режим используется для тепловой обработки с паром: жарка, выпечка.

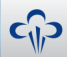

#### - Режим «ПАР»

Нагрев камеры происходит за счет работы «водяных» ТЭНов.

Диапазон задания температуры в камере (плюс) (30 – 100)ºС с шагом 1°С. Влажность не регулируется и составляет 100%.

Режим используется для тепловой обработки на пару.

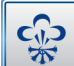

#### - Режим «ХОЛОДНЫЙ ПАР»

Нагрев происходит за счет работы «водяных» ТЭНов.

Диапазон задания температуры в камере (плюс) (30-98)<sup>о</sup>С с шагом 1°С. Влажность не регулируется и составляет 100%.

Режим используется для тепловой обработки на пару.

# - Режим «**РАЗОГРЕВ**»

Нагрев камеры происходит за счет поочередной работы «воздушных» ТЭНов и «водяных» ТЭнов.

Диапазон задания температуры в камере (плюс) (30 – 250)<sup>о</sup>С с шагом 1°С, влажность в камере задается от 0% до 100% с шагом 10.

Режим используется для разогрева готовых блюд.

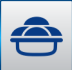

#### - Режим «РАССТОЙКА»

Нагрев камеры происходит за счет работы «водяных» ТЭНов.

Диапазон задания температуры в камере (плюс) (30 - 60)<sup>о</sup>С с шагом 1<sup>°</sup>С. Влажность в камере не регулируется и составляет 100%.

Режим используется для расстаивания теста.

#### - Режим «РЕГЕНЕРАЦИЯ»

Нагрев происходит за счет работы «водяных» ТЭНов.

Диапазон задания температуры в камере (плюс) (30 - 60)<sup>о</sup>С с шагом 1°С. Влажность в камере не регулируется и составляет 100%.

Режим используется для разогрева замороженных продуктов.

# (米

#### - Режим «**ОХЛАЖДЕНИЕ**»

Охлаждение камеры вентилятором при открытой двери до заданного значения температуры пользователем.

Диапазон задания температуры (плюс) (30 - 250)°С

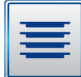

#### - Режим «МНОГОУРОВНЕВОЕ ПРИГОТОВЛЕНИЕ»

Нагрев камеры происходит на режиме «КОНВЕКЦИЯ», «ПАР» или «КОНВЕКЦИЯ С ПА-РОМ», в зависимости от выбранного режима пользователем. На рис. 10 показан пример многоуровневого приготовления на режиме «КОНВЕКЦИЯ».

Для всех уровней одновременно устанавливаются параметры «ТЕМПЕРАТУРА В КАМЕ-РЕ», «СКОРОСТЬ ВРАЩЕНИЯ ВЕНТИЛЯТОРА» и «ВЛАЖНОСТЬ» (только для режимов с функцией пара «ПАР» и «КОНВЕКЦИЯ+ПАР»). Параметр «ТАЙМЕР» для каждого уровня устанавливается индивидуально.

После истечения заданного значения параметра «ТАЙМЕР» включается звуковая сигнализация, шкала прогресса данного уровня начинает мигать – сигнализация завершения приготовления уровня.

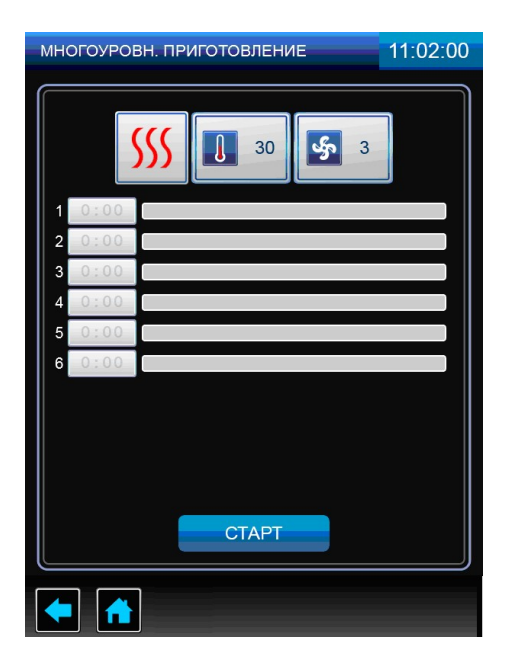

Рис.10 Меню «МНОГОУРОВНЕВОЕ ПРИГОТОВЛЕНИЕ»

Для выбора режима нажмите и отпустите кнопку режима. На экране появляется меню режима с его параметрами (рис. 11).

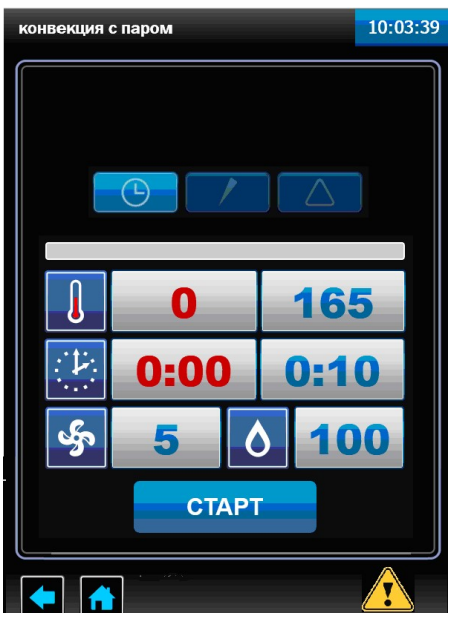

Рис. 11 Меню режима «КОНВЕКЦИЯ С ПАРОМ»

На каждом из режимов алгоритм работы контроллера позволяет выбрать один из возможных параметров «ВРЕМЯ», «ТЕМПЕРАТУРА ЩУПА» или «ДЕЛЬТА».

В ходе готовки невозможно изменить параметр режима (например: невозможно сменить режим «КОНВЕКЦИЯ» на режим «ПАР»), а так же сменить параметр «ТАЙМЕР» на параметр «ЩУП» или «ДЕЛЬТА»

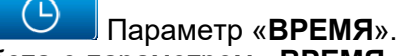

Работа с параметром «ВРЕМЯ» завершается после истечения заданного времени, при этом в процессе приготовления температура в камере поддерживается равной заданной. По истечению заданного времени включается звуковая сигнализация, и процесс приготовления завершается.

Диапазон изменения параметра - от 1 мин. до 9ч.59мин с шагом 1мин.

Параметр «ЩУП».

Работа с параметром «ЩУП» завершается по достижению заданной температуры щупа (температура внутри продукта), при этом в процессе приготовления температура в камере поддерживается равной заданной.

Диапазон изменения параметра - (плюс) (30-120)°С с шагом 1°С.

#### Параметр «ДЕЛЬТА».

Работа с параметром «ДЕЛЬТА» работа завершается по достижению заданной температуры щупа, при этом в процессе приготовления температура в камере поддерживается выше, чем температура щупа на величину значения параметра «ДЕЛЬТА».

Диапазон изменения параметра – (плюс) (30-120)°С с шагом 1°С.

 $\begin{array}{c|c|c|c} \hline \text{CTAP} & \text{CTOR} \end{array}$  - кнопка «СТАРТ»/«СТОП» программы. Когда пароконвектомат не работает на кнопке отображается надпись «СТАРТ», после запуска пароконвектомата в работу надпись на кнопке меняется на «СТОП».

 - кнопка возврата в предыдущее меню. Во время выполнения программы кнопка недоступна.

- кнопка возврата в основное меню. Во время выполнения программы кнопка не до-

ступна.

 - кнопка просмотра возникших неисправностей. Описание и порядок устранения ошибок описан в разделе 9 настоящего руководства.

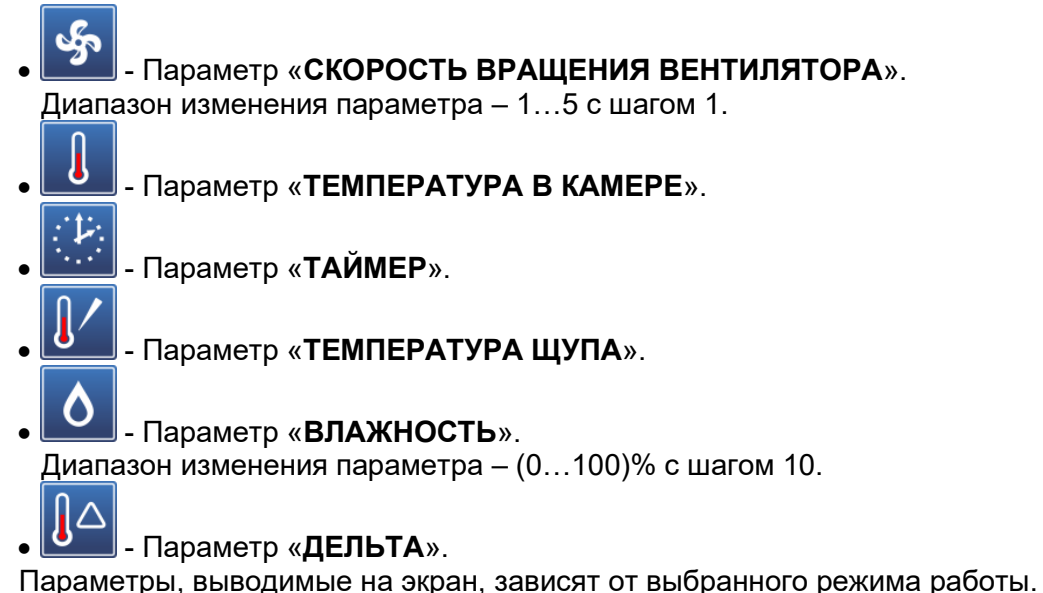

В поле с красным символом выводится текущее значение параметра, а в поле с синим символом - заданное значение параметра.

Для изменения заданного значения параметра нажмите и отпустите кнопку с синим символом напротив требуемого редактируемого параметра. В нижнем поле экрана выводится экран ввода значений, так для примера на рис. 12 показана часть экрана для редактирования параметра «ТЕМПЕРАТУРА В КАМЕРЕ».

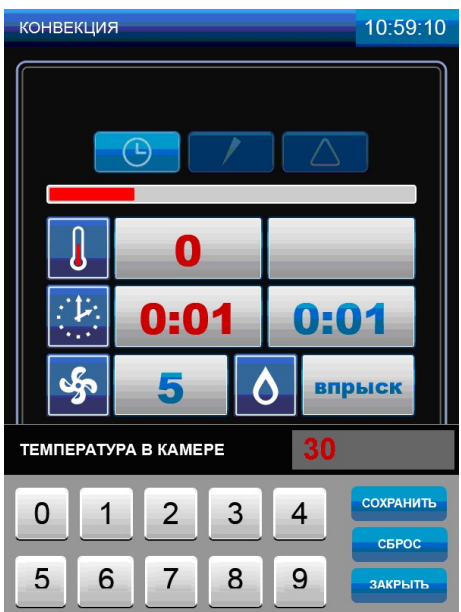

Рис. 12.Редактирование параметра «ТЕМПЕРАТУРА В КАМЕРЕ»

Последовательным касанием кнопок с цифрами наберите новое значение параметра.

Для сохранения нового введенного значения нажмите и отпустите кнопку «СОХРАНИТЬ». Значение заданного параметра в поле «ТЕМПЕРАТУРА В КАМЕРЕ» изменяется на введенное значение.

При ошибочном вводе значения параметра нажмите и отпустите кнопку «СБРОС» и введите заново значение параметра.

Для выхода из редактирования параметра нажмите и отпустите кнопку «ЗАКРЫТЬ».

Для запуска режима нажмите и отпустите кнопку «СТАРТ».

Значения параметров «ТАЙМЕР», «ТЕМПЕРАТУРА В КАМЕРЕ», «ДЕЛЬТА», «ТЕМПЕРА-ТУРА ЩУПА», «ВЛАЖНОСТЬ» и «СКОРОСТЬ ВРАЩЕНИЯ ВЕНТИЛЯТОРА» можно изменить в процессе работы.

#### 5.1.1 ПРИГОТОВЛЕНИЕ С ИСПОЛЬЗОВАНИЕМ ПАРАМЕТРА «ТАЙМЕР»

В основном меню нажмите и отпустите кнопку «РЕЖИМЫ» для перехода в меню «РЕЖИ-МЫ».

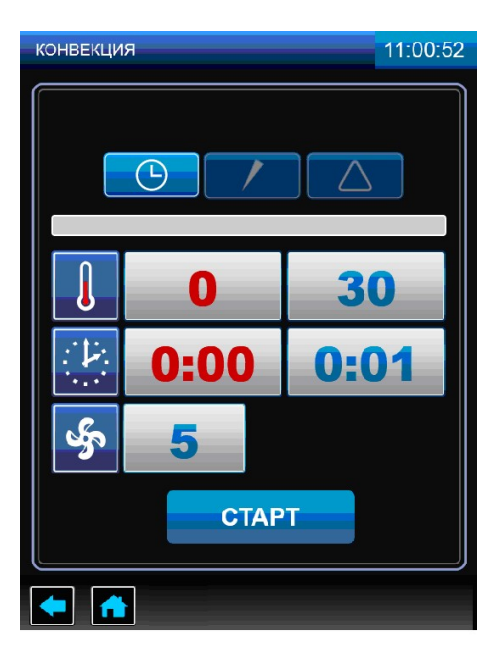

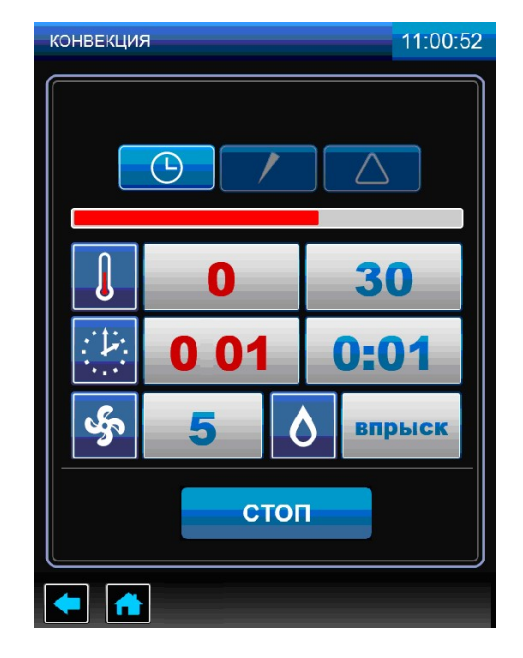

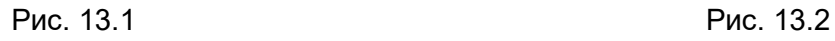

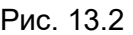

Рис. 13 Работа на режиме «КОНВЕКЦИЯ» с параметром «ВРЕМЯ»

Выберите один из режимов работы, выберете работу с параметром «ВРЕМЯ» и установите требуемые значения параметров «ТАЙМЕР», «ТЕМПЕРАТУРА В КАМЕРЕ», «ВЛАЖНОСТЬ» и «СКОРОСТЬ ВРАЩЕНИЯ ВЕНТИЛЯТОРА».

На рис. 13 показана работа на режиме «КОНВЕКЦИЯ» с параметром «ВРЕМЯ».

При значении параметра «ТАЙМЕР» равному 0:00 запуск пароконвектомата в работу невозможен.

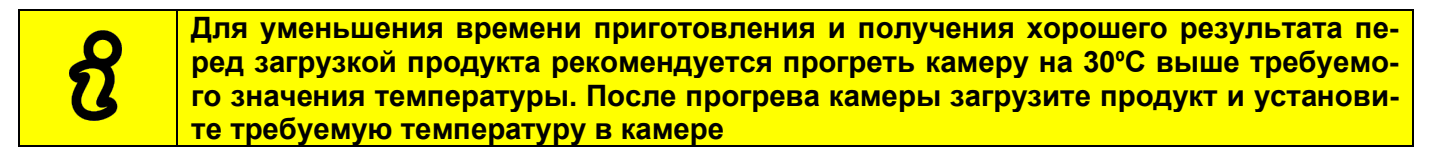

Для запуска пароконвектомата в работу (готовка) нажмите и отпустите кнопку «СТАРТ». По-

сле нажатия кнопки «СТАРТ» появляется кнопка «ВПРЫСК» **, которая позволяет незначи**тельно повысить уровень влажности в камере. При нажатии и отпускании кнопки «ВПРЫСК» в течение короткого времени происходит подача пара в камеру пароконвектомата.

Кнопка «ВПРЫСК» недоступна в течение 10 секунд после ее нажатия.

Во время выполнения выбранного режима готовки возможно изменение значений параметров «ТАЙМЕР», «ТЕМПЕРАТУРА В КАМЕРЕ» и «СКОРОСТЬ ВРАЩЕНИЯ ВЕНТИЛЯТОРА»

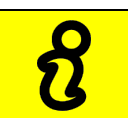

В ходе готовки невозможно изменить параметр режима (например: невозможно сменить режим «КОНВЕКЦИЯ» на режим «ПАР»), а так же сменить параметр «ТАЙМЕР» на параметр «ЩУП» или «ДЕЛЬТА»

При открывании двери во время готовки работа вентилятора останавливается, отключаются ТЭНы. На экран выводится информационная надпись «ВНИМАНИЕ ОТКРЫТА ДВЕРЬ. РАБОТА ПРИОСТАНОВЛЕНА». Включается пульсирующая звуковая сигнализация. Отсчет таймера приостанавливается и продолжается после закрывания двери.

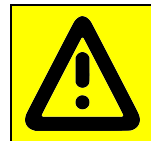

При открытии двери соблюдайте осторожность: сначала поверните ручку вверх (против часовой стрелки) до упора и приоткройте дверь - выпустите пар и (или) горячий воздух из камеры, а затем поверните ручку вниз до упора (по часовой стрелке) и откройте дверь полностью

После закрывания двери надпись «ВНИМАНИЕ ОТКРЫТА ДВЕРЬ. РАБОТА ПРИОСТА-НОВЛЕНА» автоматически убирается, отключается звуковая сигнализация, включается вентилятор и ТЭНы. Отсчет таймера продолжается с места останова.

Для принудительного завершения готовки нажмите и отпустите кнопку «СТОП».

После завершения времени приготовления звуковой сигнал информирует о завершении процесса готовки, надпись на кнопке «СТОП» сменяется на «СТАРТ», кнопка «ВПРЫСК» убирается с экрана.

#### 5.1.2 ПРИГОТОВЛЕНИЕ С ИСПОЛЬЗОВАНИЕМ ПАРАМЕТРА «ЩУП»

Использование щупа позволяет уменьшить риск испортить продукт, экономить время и гарантирует приготовление продукта, не проводя никаких дополнительных манипуляций.

Работа с щупом подходит не только для продуктов больших размеров, но и для полуфабрикатов толщиной от 1см.

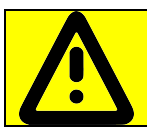

Во избежание получения термического ожога при установке щупа в продукт используйте индивидуальные средства защиты (перчатки или прихватки)!

Прогрейте камеру. Прогрев камеры рекомендуется проводить с параметром «ВРЕМЯ». После прогрева камеры откройте дверь и загрузите продукт в камеру.

Снимите щуп с держателя и установите его в продукт. Дождитесь, пока измеренное значение температуры щупа станет ниже требуемого значения. Пароконвектомат автоматически определяет температуру продукта и выводит измеренное значение температуры на экран. Закройте дверь.

> КОНВЕКЦИЯ 11:00:37 30 O 30 Ω **CTAPT**

Рис. 14 Режим «КОНВЕКЦИЯ» с параметром «ЩУП»

Выберите один из режимов работы, выберете работу с параметром «ЩУП» и установите требуемые значения параметров «ТЕМПЕРАТУРА В КАМЕРЕ», «ТЕМПЕРАТУРА ЩУПА» и «СКОРОСТЬ ВРАЩЕНИЯ ВЕНТИЛЯТОРА» (на рис. 14 показан режим «КОНВЕКЦИЯ» с параметром «ТЕМПЕРАТУРА ЩУПА»).

Для уменьшения времени приготовления и получения хорошего результата перед загрузкой продукта рекомендуется прогреть камеру на 30ºС выше требуемого значения температуры. После прогрева камеры загрузите продукт и установите требуемую температуру в камере

Для запуска готовки нажмите и отпустите кнопку «СТАРТ». Перед нажатием кнопки «СТАРТ» убедитесь, что текущее показание измеренной температуры на щупе меньше значения температуры продукта в конце приготовления.

Если значение заданного параметра «ТЕМПЕРАТУРА ЩУПА» меньше текущего значения, то запуск пароконвектомата в работу невозможен.

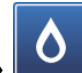

После нажатия кнопки «СТАРТ» появляется кнопка «ВПРЫСК» **. . . .** которая позволяет незначительно повысить уровень влажности в камеры. При нажатии и отпускании кнопки «ВПРЫСК» в течение короткого времени происходит подача воды в камеру пароконвектомата. Кнопка «ВПРЫСК» недоступна в течение 10 секунд после ее нажатия.

Во время выполнения выбранного режима готовки возможно изменение значений параметров «ТЕМПЕРАТУРА В КАМЕРЕ», «ТЕМПЕРАТУРА ЩУПА» и «СКОРОСТЬ ВРАЩЕНИЯ ВЕН-ТИЛЯТОРА».

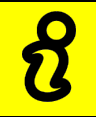

В ходе готовки невозможно изменить параметр режима (например: невозможно сменить режим «КОНВЕКЦИЯ» на режим «ПАР»), а так же сменить параметр «ЩУП» на параметр «ТАЙМЕР» или «ДЕЛЬТА»

При открывании двери алгоритм работы пароконвектомата и вывод информационного сообщения на индикаторы аналогичен приготовлению с параметром таймер.

Для принудительного завершения готовки нажмите и отпустите кнопку «СТОП».

После завершения времени приготовления звуковой сигнал информирует о завершении процесса готовки, надпись на кнопке «СТОП» сменяется на «СТАРТ», кнопка «ВПРЫСК» убирается с экрана.

С помощью щупа вы также можете проверить температуру внутри продукта, когда процесс приготовления с параметром «ВРЕМЯ» уже закончен. Для этого установите температуру в камере пароконвектомата, необходимое время приготовления, после предварительного разогрева установите продукт в камеру, поместите температурный щуп в толщу продукта. По истечении заданного времени перейдите из параметра «ВРЕМЯ» в параметр «ЩУП» и ознакомьтесь с актуальной температурой внутри продукта.

Рекомендации по подбору внутренних температур для различных полуфабрикатов даны в книге рецептов. Максимальная задаваемая температура внутри продукта составляет 120 ̊ С.

Если кабель щупа имеет какие-либо механические повреждения, то на экране будет выво-

диться символ **.** . В таком случае дальнейшая работа пароконвектомата с параметром «**ТЕМ-**ПЕРАТУРА ЩУПА» будет заблокирована.

#### 5.1.3 ПРИГОТОВЛЕНИЕ С ИСПОЛЬЗОВАНИЕМ ПАРАМЕТРА «ДЕЛЬТА»

Данный параметр используется для приготовления в предельно щадящем режиме.

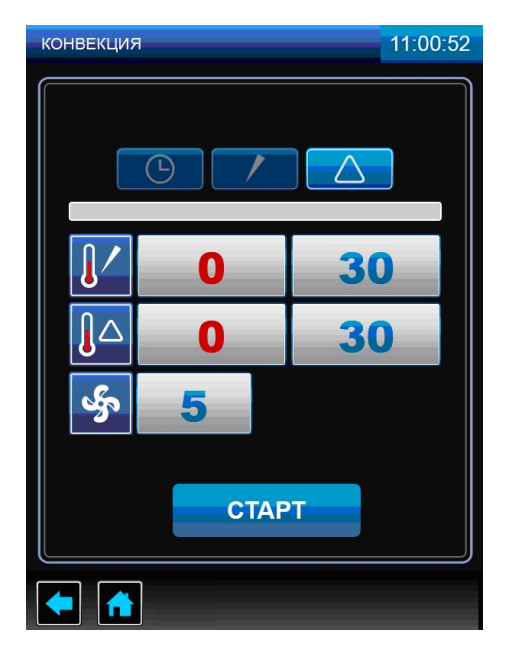

Рис. 15 Режим «КОНВЕКЦИЯ» с использованием параметра «ДЕЛЬТА»

В меню «РЕЖИМЫ» выберите один из режимов работы, выберете работу с параметром «ДЕЛЬТА» и установите требуемые значения параметров «ДЕЛЬТА», «ТЕМПЕРАТУРА ЩУПА» и «СКОРОСТЬ ВРАЩЕНИЯ ВЕНТИЛЯТОРА» (на рис. 15 показан режим «КОНВЕКЦИЯ» с параметром «ДЕЛЬТА»).

Агоритм работы с использованием параметра «ДЕЛЬТА» аналогичен приготовлению на параметре «ТЕМПЕРАТУРА ЩУПА».

Работа с параметром «ДЕЛЬТА» завершается по достижению заданного значения «ТЕМ-ПЕРАТУРА ЩУПА», при этом в процессе приготовления температура в камере поддерживается выше, чем температура щупа на величину значения параметра «ДЕЛЬТА».

#### 5.2 МЕНЮ «СТАНДАРТНЫЕ РЕЦЕПТЫ»

Вход в меню «СТАНДАРТНЫЕ РЕЦЕПТЫ» возможен только с основного меню (рис. 5).

 $\langle \Pi \rangle$ 

Нажмите и отпустите кнопку «**СТАНДАРТНЫЕ РЕЦЕПТЫ» .** При входе в меню

«**СТАНДАРТНЫЕ РЕЦЕПТЫ**» на экране отображается меню с шестью группами блюд (рис. 16.1). Для выбора группы блюда нажмите и отпустите символ с названием блюда. На экране отоб-

ражаются блюда выбранной группы (рис. 16.2).

Для прокрутки списка программ нажмите и отпустите кнопки «больше» или «меньше».

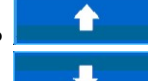

 $\left| \bullet \right|$  - кнопка пролистывания меню программ вверх;

 $\overline{\mathbf{V}}$  - кнопка пролистывания меню программ вниз.

Нажмите и отпустите кнопки с наименованием блюда для подтверждения выбор. Например «КОТЛЕТЫ, БИТОЧКИ» (рис. 16.3).

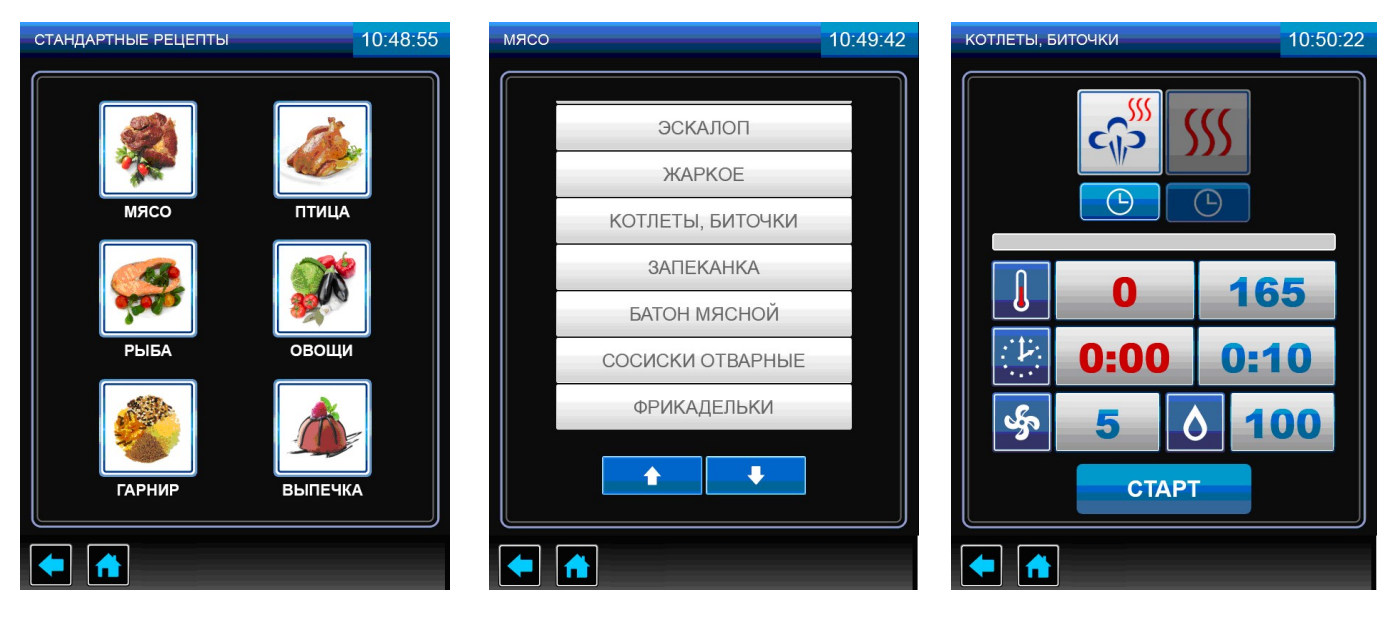

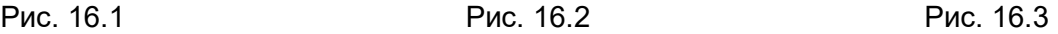

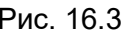

#### Рис. 16 Экран «СТАНДАРТНЫЕ РЕЦЕПТЫ»

«КОТЛЕТЫ, БИТОЧКИ» готовится в два этапа:

Первый этап – Режим «КОНВЕКЦИЯ С ПАРОМ» с параметром «ТАЙМЕР».

Второй этап – Режим «КОНВЕКЦИЯ» с параметром «ТАЙМЕР».

Для просмотра параметров этапа нажмите и отпустите кнопку с символом режима.

При необходимости можно изменить параметры и режимы работы.

Если в процессе работы были изменены параметры и/или режимы работы, то после окончания приготовления программа запросит подтверждение на сохранение рецепта блюда (рис. 17.1). Для сохранения измененного рецепта блюда нажмите и отпустите кнопку «СОХРАНИТЬ». В новом окне (рис. 17.2) введите наименование рецепта блюда, выберите каталог, в который будет проводиться сохранение и нажмите и отпустите кнопку «СОХРАНИТЬ». После чего на экран выводится информационное сообщение о сохранении рецепта (рис. 17.3). Нажмите и отпустите кнопку «НАЗАД».

Для возврата на предыдущий экран нажмите и отпустите кнопку возврата на предыдущий экран или кнопку возврата на главное меню.

Для запуска программы нажмите и отпустите кнопку «СТАРТ».

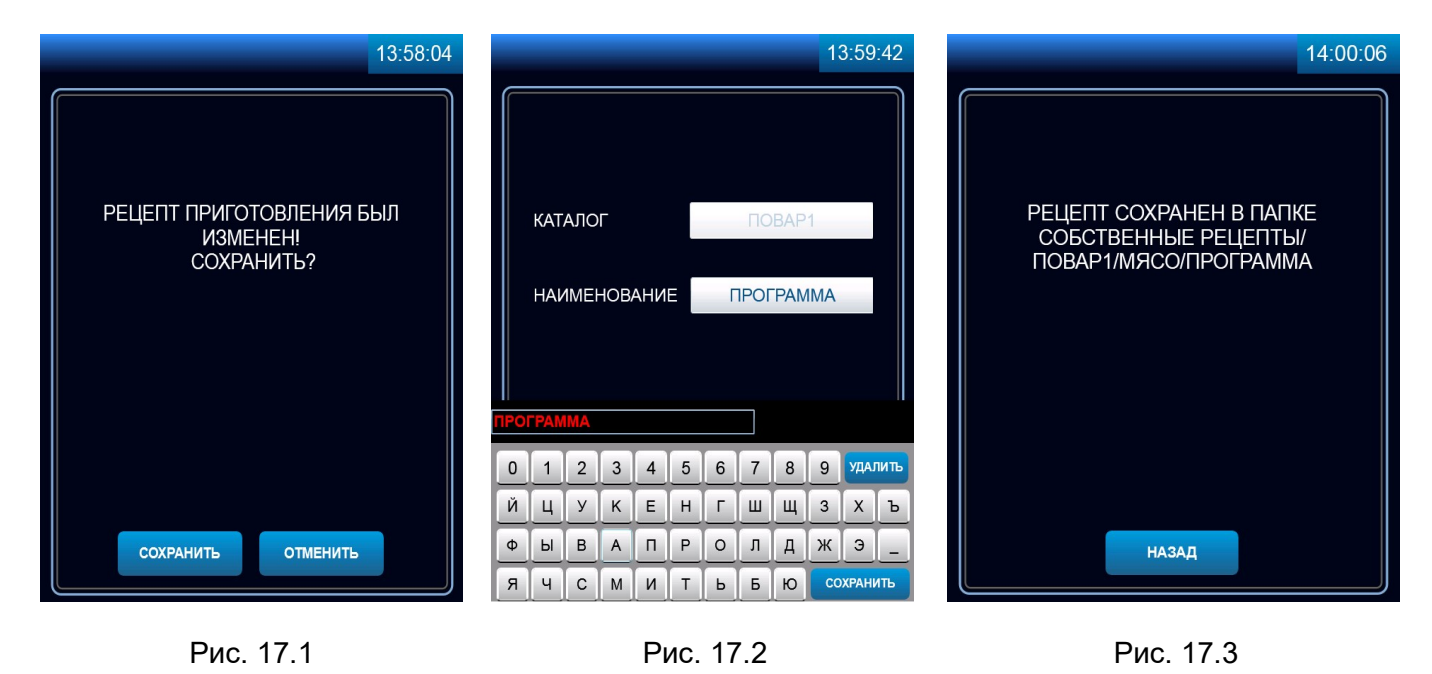

Рис. 17 Сохранение измененного рецепта приготовления

На основе стандартных рецептов возможно создать и сохранить собственные с измененными параметрами под своим названием в окне «СОБСТВЕННЫЕ РЕЦЕПТЫ» в папке «ПОВАР 1», «ПОВАР 2» или «ОБЩЕЕ».

#### 5.3 МЕНЮ «СОБСТВЕННЫЕ РЕЦЕПТЫ»

Вход в меню «СОБСТВЕННЫЕ РЕЦЕПТЫ» возможен только с основного меню (рис. 5).

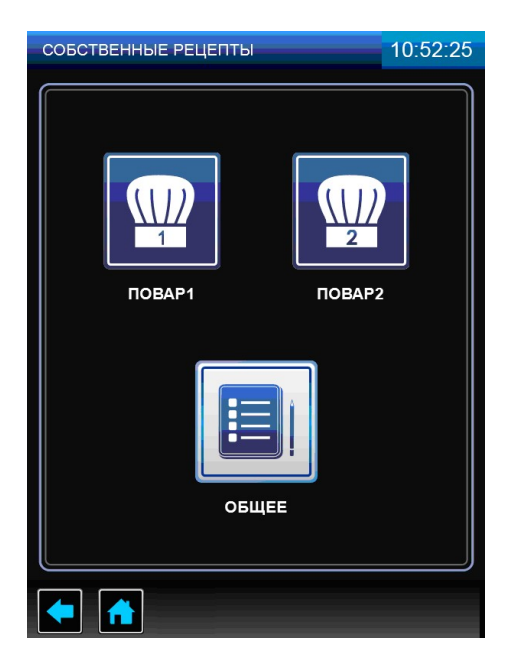

Рис. 18 Меню «СОБСТВЕННЫЕ РЕЦЕПТЫ»

При входе в меню «СТАНДАРТНЫЕ РЕЦЕПТЫ» (рис. 18) на экране отображается меню с тремя режимами: «ПОВАР 1», «ПОВАР 2» и «ОБЩЕЕ».

При входе в режим «ПОВАР 1», «ПОВАР 2» или «ОБЩЕЕ» на экране отображается меню с шестью типами наименования блюд (рис. 19.1).

Для выбора типа блюда нажмите и отпустите символ с названием блюда. На экране отображается меню программ (рис. 19.2).

Для прокрутки списка программ нажмите и отпустите кнопки «больше» или «меньше».

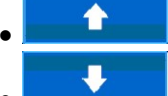

 $\left| \bullet \right\rangle$  - кнопка пролистывания меню программ вверх;

 $\overline{\mathbf{V}}$  **- кнопка пролистывания меню программ вниз.** 

В случае отсутствия рецептов блюд выбранной группы кнопки пролистывания отсутствуют. Нажмите и отпустите кнопку с названием блюда для подтверждения выбора, или создайте собственную программу.

Для создания собственной программы:

- нажмите и отпустите кнопку «ДЕЙСТВИЕ»;

- в новом экране нажмите и отпустите кнопку «ДОБАВИТЬ» (рис. 19.3);

- в новом окне установите режим работы, параметры и их значения (рис. 19.4);

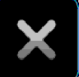

- установите количество шагов. Нажмите и отпустите кнопку **для добавления шага при**готовления (рис. 19.5). Возможно задать до четырех шагов приготовления.

Для запуска режима нажмите и отпустите кнопку «СТАРТ».

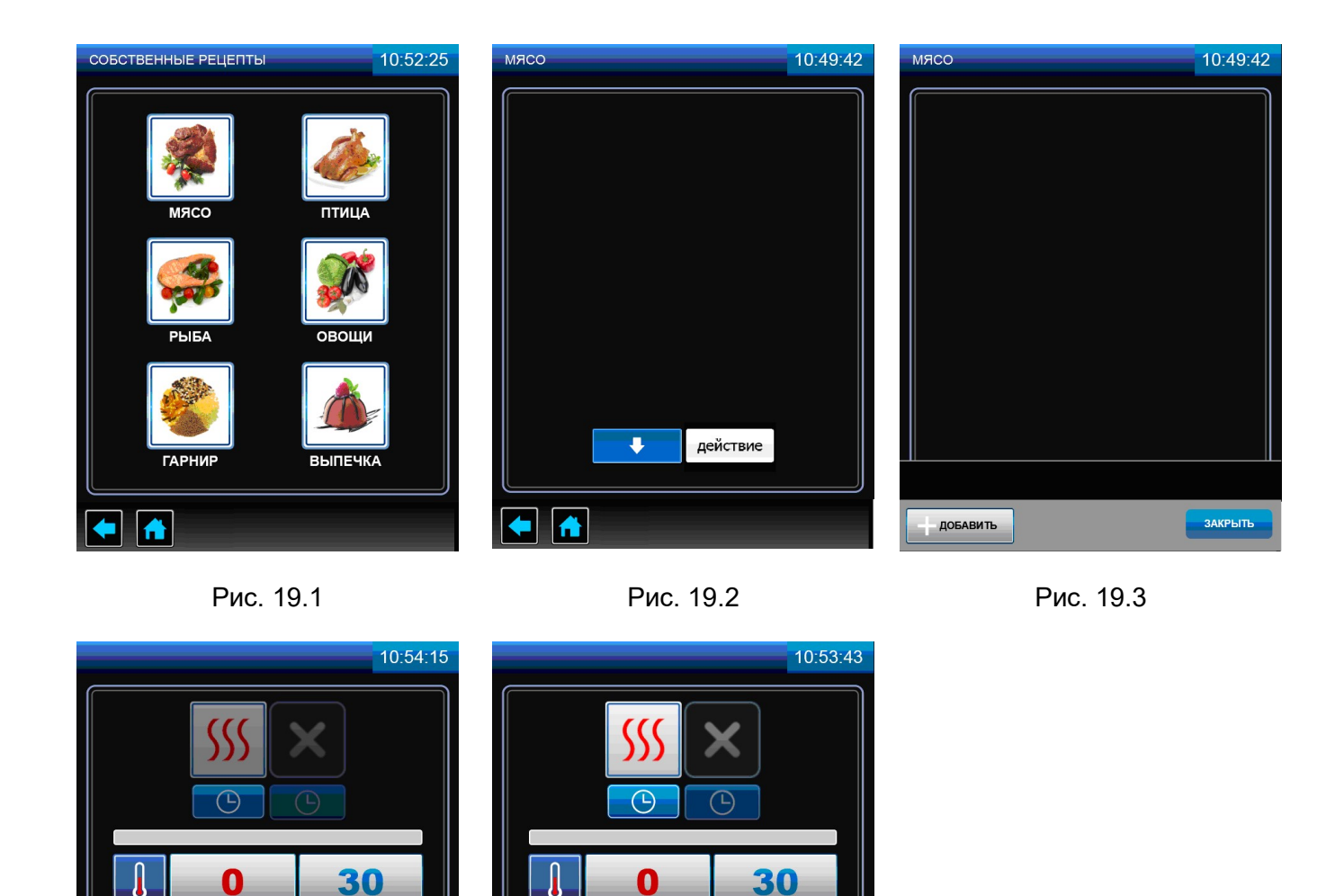

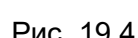

0:00

5

 $c_{\hat{\theta}}$ 

 $0:01$ 

**COXPAHITE** 

 $\frac{1}{2}$ 

 $\frac{1}{2}$ 

 $\sqrt{\frac{1}{2}}$ 

РЕЖИМЫ

Рис. 19.4 Рис.19.5

**CTAPT** 

0:00

5

 $0:01$ 

 $\mathbb{R}$ 

 $\frac{1}{2}$ 

 $\sqrt{a}$  $\blacklozenge$ 

Рис. 19 Создание программы «СОБСТВЕННЫЕ РЕЦЕПТЫ»

Вход в меню «СЕРВИС» (рис. 6.1) возможен только с основного меню (рис. 5).

«КОНФИГУРАЦИЯ». В меню «КОНФИГУРАЦИЯ» содержатся следующие настройки: тип ПКА (ПКА-6, ПКА-10, ПКА-20); исполнение (с реверсом или без реверса); тип термопары камеры, щупа, коллектора и парогенератора (тип L или тип К); температура охлаждения коллектора; время работы моющего и ополаскивающего дозатора.

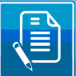

 «СТАТИСТИКА». В меню «СТАТИСТИКА». содержится информация о количестве включений электромагнитного клапана залива воды, ТЭНов «водяных» и ТЭНов «воздушных», максимальной температуре в камере и парогенераторе, и т.д.

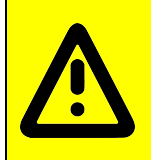

В меню «НАСТРОЙКА», «ДИАГНОСТИКА», «КОНФИГУРАЦИЯ» и «СТАТИСТИКА» хранятся важные программные настройки пароконвектомата. Данные экраны предназначены для использования только квалифицированным персоналом при проведении настройки, диагностики, и обновления программного обеспечения.

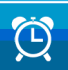

#### «ОТЛОЖЕННЫЙ ЗАПУСК».

Предназначен для запуска программ приготовления блюд по таймеру включения.

Для запуска режима задайте следующие параметры:

- напротив надписи «ТИП ЗАДАЧИ» выберите необходимое блюдо из стандартных «СТАН-ДАРТНЫЕ РЕЦЕПТЫ» или пользовательских «СОБСТВЕННЫЕ РЕЦЕПТЫ» рецептов, напротив надписи «ГРУППА» укажите группу блюда, напротив надписи «БЛЮДО» выберите необходимое блюдо. Или же напротив надписи «ПАРАМЕТРЫ» самостоятельно задайте параметры приготовления;

- напротив надписей «ДАТА ЗАПУСКА» и «ВРЕМЯ ЗАПУСКА» задайте время (часы, минуты), день, месяц и год начала выполнения режима.

На рис. 20.1 показан экран отложенного запуска заводской программы «**РОСТБИФ**». Программа должна включиться в 18:47 31 июля 2017 года.

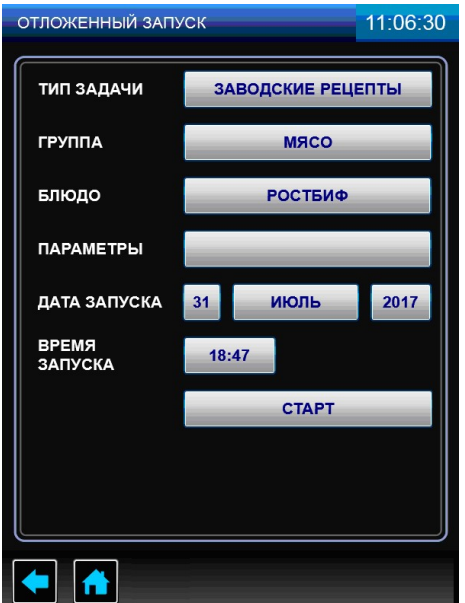

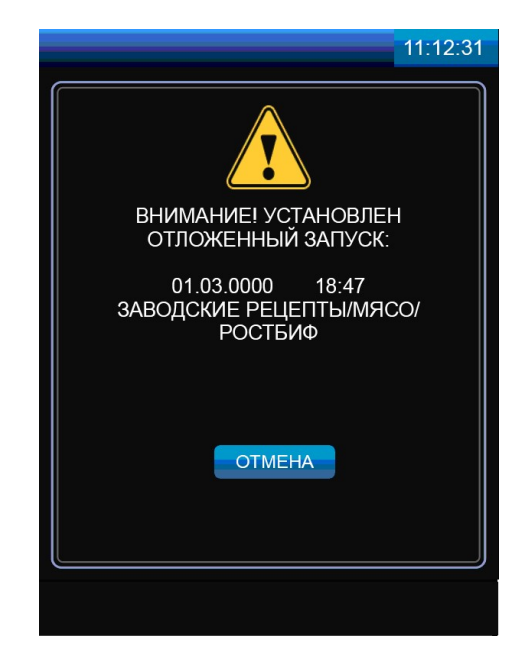

Рис. 20.1 Рис. 20.2

#### Рис. 20 Меню «ОТЛОЖЕННЫЙ ЗАПУСК»

Для активации режима «ОТЛОЖЕННЫЙ ЗАПУСК» загрузите в камеру пароконвектомата продукт и нажмите и отпустите кнопку «СТАРТ». На экран выводится окно рис. 20.2. Не отключайте питание пароконвектомата до окончания выполнения режима. Для отмены выполнения режима «ОТЛОЖЕННЫЙ ЗАПУСК» нажмите и отпустите кнопку «ОТМЕНА».

Для выхода из режима «СЕРВИС» нажмите и отпустите кнопку возврата на предыдущий экран.

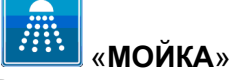

Режим предназначен для автоматической мойки камеры.

В алгоритме работы предусмотрена мойка с двумя типами моющих средств (рис. 21.1):

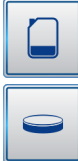

- жидкие моющие средства;

- таблетки.

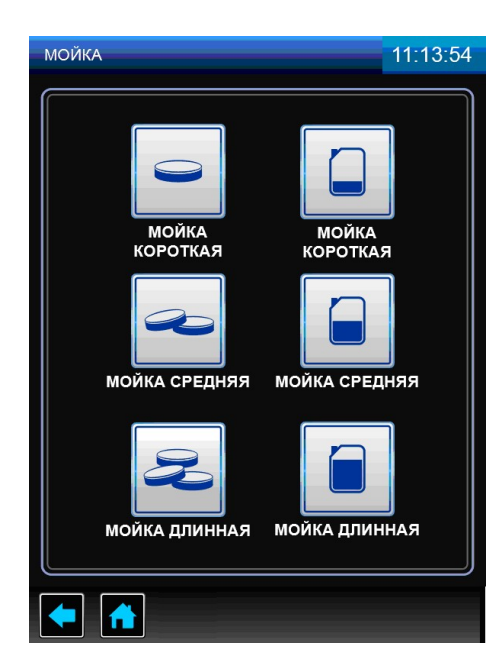

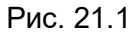

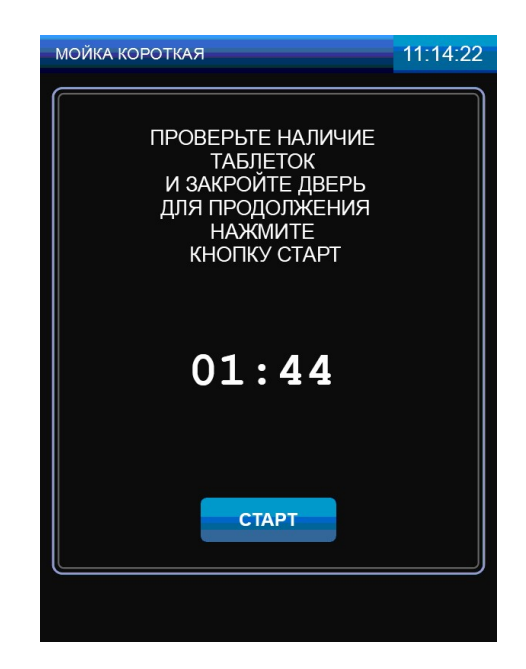

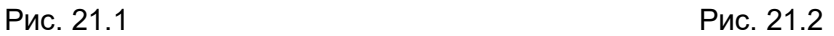

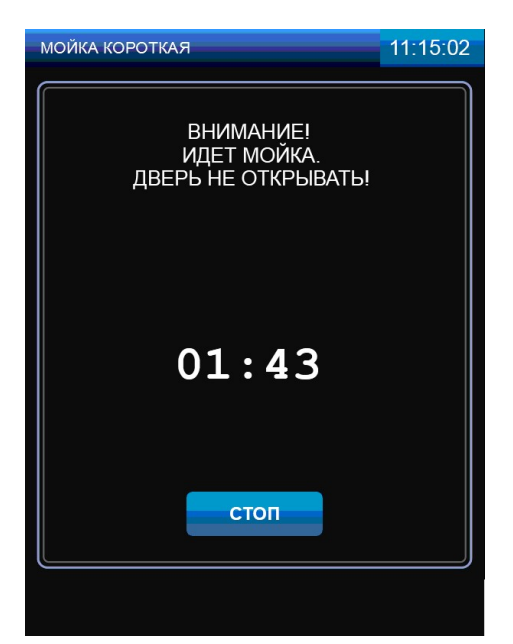

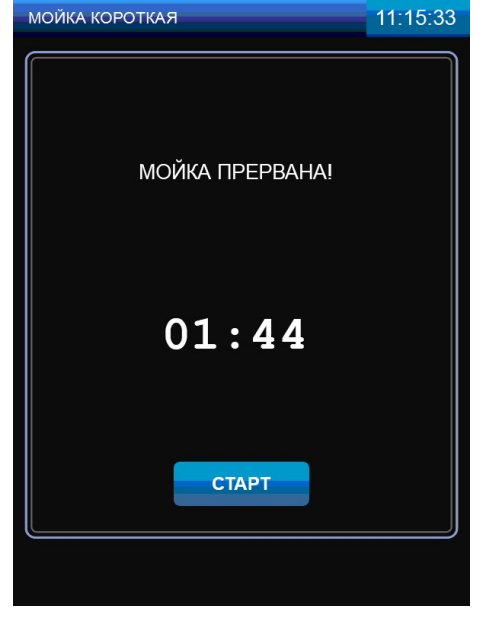

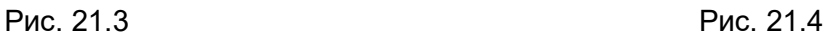

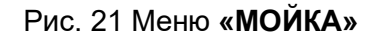

Алгоритм работы, как с жидкими моющими средствами, так и с таблетками, обеспечивает мойку камеры на одной из выбранных ступеней очистки в зависимости от загрязнения камеры (короткая, средняя и полная).

Каждая ступень мойки разделена на:

- режим «ПАР» на алгоритме мойки с таблеткой режим отсутствует;
- цикл мойки с моющим раствором;
- цикл промывки чистой водой;
- цикл ополаскивания с ополаскивающим раствором;
- цикл промывки чистой водой.

В начале каждого цикла мойки кран «ВАННА» переводится в положение «ЗАКРЫТО», кран «ПАРОГЕНЕРАТОР» переводится в положение «ОТКРЫТО» - вода из парогенератора сливается в ванну. Одновременно, в зависимости от шага мойки, в ванну насос (дозатор) моющего или ополаскивающего средства добавляет средство (только для режима мойки с жидким моющим раствором!).

После слива воды из парогенератора в ванну кран «ПАРОГЕНЕРАТОР» автоматически устанавливается в положение «ЗАКРЫТО». В парогенератор заполняется вода и подогревается до определенной температуры для следующего цикла мойки. Температура воды в парогенераторе отслеживается датчиком температуры. Включается насос мойки. Вода из ванны поступает на «зонтик» и распыляется по стенкам камеры. Одновременно включаются вентиляторы камеры.

После завершения цикла мойки насос мойки, вентиляторы камеры выключаются. Кран ванны устанавливается в положение «ОТКРЫТО» - вода сливается в канализацию.

Для остальных циклов алгоритм повторяется.

#### 5.4.1 МОЙКА С ЖИДКИМ МОЮЩИМ СРЕДСТВОМ

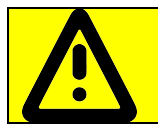

Перед запуском мойки визуально проконтролируйте наличие моющего, ополаскивающего средства в емкостях и шланги от насосов (дозаторов) погружены в соответствующие емкости

Рекомендуемые жидкие средства:

- моющее средство «neodisher CombiClean», изготовитель Dr.Weigert, Германия;

- ополаскивающее средство «Neodisher ТS» (Неодишер ТС), изготовитель Dr.Weigert, Германия.

Перед запуском мойки откройте дверь пароконвектомата и удалите крупные остатки продуктов из камеры. Закройте дверь пароконвектомата.

В меню «МОЙКА» выберите один из предложенных вариантов мойки (рис. 21.1).

Если температура в камере, на момент запуска программы мойки будет больше 80°С, то после нажатия кнопки «СТАРТ» пароконвектомат блокирует запуск мойки и потребует охладить камеру. Включается вентилятор камеры. Данное информационное сообщение до открытия двери будет сопровождаться пульсирующим звуковым сигналом.

После открытия двери пароконвектомат проинформирует, что идет охлаждение камеры.

После охлаждения камеры до заданного значения температуры на экране пароконвектомата выводится сообщение о необходимости закрытия двери для запуска мойки.

Закройте дверь пароконвектомата, нажмите и отпустите кнопку «СТАРТ» (рис. 21.2).

Во время проведения мойки дверь пароконвектомата не открывать (рис. 21.3).

Для отмены мойки нажмите и отпустите кнопку «СТОП». Для повторного запуска мойки нажмите и отпустите кнопку «СТАРТ» (рис. 21.4).

После завершения мойки откройте дверь пароконвектомата.

Ополосните камеру с помощью душевого устройства.

Протрите уплотнительную резину чистой тканью – удалите остатки химии.

Оставьте дверь пароконвектомата приоткрытой.

При окончании работ с пароконвектоматом отключите питание - установите дифференциальный выключатель в распределительном шкафу в положение «ВЫКЛ».

#### 5.4.2 МОЙКА С ТАБЛЕТКАМИ

Извлеките таблетки из упаковки и уложите их на основание камеры. Рекомендуемые таблетки производства Rational (Германия).

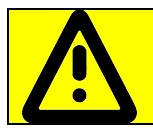

Во избежание потемнения камеры таблетки укладывать на специальную площадку в нижней части камеры на сетке слива конденсата

В зависимости от загрязнения выбирается продолжительность мойки, при этом количество таблеток должно быть

- «короткая» – одна таблетка моющая и одна таблетка ополаскивающая;

- «средняя» – две таблетки моющие и одна таблетка ополаскивающая;

- «полная» – три таблетки моющие и одна таблетка ополаскивающая.

На алгоритме мойки с таблеткой насос (дозатор) моющий и ополаскивающий не работают.

Перед запуском мойки откройте дверь пароконвектомата удалите крупные остатки продуктов из камеры. Закройте дверь пароконвектомата.

Если температура в камере, на момент запуска программы мойки будет больше 50°С, то после нажатия кнопки «СТАРТ» пароконвектомат блокирует запуск мойки и потребует охладить камеру. Включается вентилятор камеры. Данное информационное сообщение до открытия двери будет сопровождаться пульсирующим звуковым сигналом.

После открытия двери пароконвектомат проинформирует, что идет охлаждение камеры.

После охлаждения камеры до заданного значения температуры на экране пароконвектомата выводится сообщение о необходимости закрытия двери для запуска мойки.

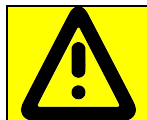

Перед запуском мойки визуально проконтролируйте наличие моющих, ополаскивающих таблеток в камере

Закройте дверь пароконвектомата, нажмите и отпустите кнопку «СТАРТ» (рис. 21.2).

Во время проведения мойки дверь пароконвектомата не открывать (рис. 21.3).

Для отмены мойки нажмите и отпустите кнопку «СТОП». Для повторного запуска мойки нажмите и отпустите кнопку «СТАРТ» (рис. 21.4).

После завершения мойки откройте дверь пароконвектомата. Визуально проконтролируйте отсутствие остатков таблеток. При наличии остатков таблеток удалите их.

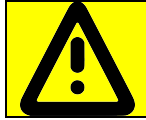

Во избежание получения химического ожога, при удалении остатка таблеток, обязательно используйте защитные перчатки

После удаления остатков таблеток ополосните камеру с помощью душевого устройства.

Протрите уплотнительную резину чистой тканью – удалите остатки химии.

Оставьте дверь пароконвектомата приоткрытой.

При окончании работ с пароконвектоматом отключите питание - установите дифференциальный выключатель в распределительном шкафу в положение «ВЫКЛ».

#### 6 ЕЖЕДНЕВНАЯ РУЧНАЯ ОЧИСТКА КАМЕРЫ

Необходимо ежедневно по окончании работы проводить очистку камеры пароконвектомата рекомендованными жирорастворяющими средствами. Например: «Abat Combi Cleaner», «Neodisher grill», «Шуманит».

Выберите режим «ПАР» (плюс) 100ºС с параметром «ТАЙМЕР». Значение параметра «ТАЙМЕР» установить на 20мин.

Нажмите и отпустите кнопку «СТАРТ» - запустите режим «ПАР».

После завершения времени откройте дверь пароконвектомата. Используя прихватки, удалите крупные остатки продуктов из камеры.

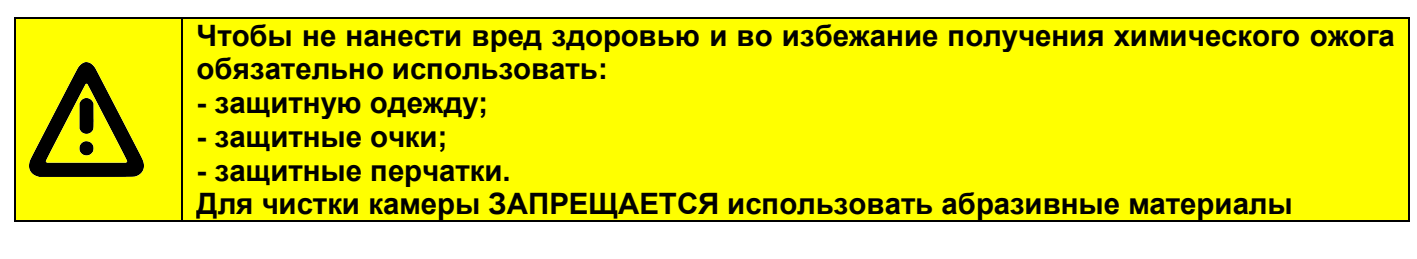

Очистку камеры проводить в следующей последовательности: - в бытовой распылитель залить моющее средство;

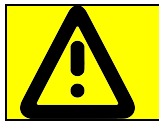

Не вдыхайте распыляемый туман. Избегайте попадания моющего средства в глаза и на кожу

- распылите моющее средство на крыльчатку вентилятора и на стенки камеры. После завершения распыления моющего средства закройте дверь пароконвектомата и оставьте на 10мин; - по истечению времени выберите режим «ПАР» (плюс) 100ºС с параметром «ТАЙМЕР». Параметр «ТАЙМЕР» установите 15 минут. Нажмите и отпустите кнопку «СТАРТ»;

- после завершения заданного времени откройте дверь и оставьте ее в открытом положении на 3 мин. для охлаждения. Затем ополосните камеру при помощи душевого устройства;

- по мере необходимости, поверните затвор стекла двери и откройте внутреннее стекло (рис. 22).

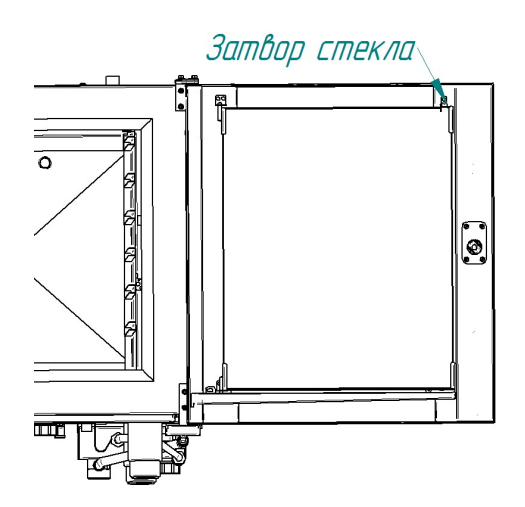

Рис.22 Месторасположение затвора внутреннего стекла двери

Используя бытовое средство для очистки стекол, очистите стекла. Закройте стекло и зафиксируйте его затвором;

- протрите внутренние поверхности камеры и резиновый уплотнитель двери чистой тканью;

- дверь пароконвектомата оставить приоткрытой;

- закройте краны подвода воды к пароконвектомату;

- отключите пароконвектомат – установите дифференциальный выключатель в распределительном шкафу в положение «ВЫКЛ».

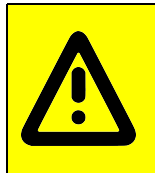

Чтобы не нанести вред здоровью и во избежание получения химического ожога обязательно использовать:

- защитную одежду; - защитные очки;

- защитные перчатки.

Выберите режим «КОНВЕКЦИЯ» с параметром «ТАЙМЕР» 10мин и заданной температурой (плюс) 30ºС.

Закройте дверь пароконвектомата, если дверь не закрыта, и нажмите и отпустите кнопку «СТАРТ». Визуально проконтролируйте открытое положение заслонки (рис. 1 поз. 8). Через открытую заслонку налейте жидкость для удаления накипи (например: «Lime-A-Way Extra» (Ecolab), «Кумкумит» или др.), объем заливаемой жидкости определить из инструкции на применяемое средство. Объем воды в парогенераторе 4,5 литра.

Нажмите и отпустите кнопку «СТОП» - остановите выполнение программы режима «КОН-ВЕКЦИЯ».

После выдержки, в соответствии с инструкцией по применению на жидкость для удаления накипи, слейте воду с парогенератора. Для этого необходимо из главного экрана перейти в экран «СЕРВИС» - «ДИАГНОСТИКА» - «ТЕСТ РЕЛЕЙНЫХ ВЫХОДОВ» (рис. 6). Напротив надписи «ОБЩЕЕ ПИТАНИЕ» нажмите и отпустите кнопку «ВЫКЛ» и переведите в состояние «ВКЛ». Напротив надписи «СЛИВ ВОДЫ С ПАРОГЕНЕРАТОРА» нажмите и отпустите кнопку «ВЫКЛ» и переведите в состояние «ВКЛ». Визуально проконтролируйте слив воды с парогенератора в канализацию.

Через 2 мин. нажмите и отпустите кнопку  $\mathbf{\hat{n}}$  - возврат в основное меню. Выберите режим «ПАР», установите время работы 10 мин. и запустите выполнение программы.

Рекомендуется повторно слить воду с парогенератора и запустить выполнение программы на режиме «ПАР» для промывки парогенератора.

После завершения заданного времени откройте дверь и оставьте ее в открытом положении на 3 мин. для охлаждения. Используя душевое устройство, ополосните камеру.

Протрите внутренние поверхности камеры и резиновый уплотнитель двери чистой тканью.

#### 8 ТЕХНИЧЕСКОЕ ОБСЛУЖИВАНИЕ

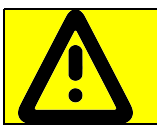

После проведения технического обслуживания обязательно внести запись с описанием проделанной работы в таблице 3 «Учет технического обслуживания» паспорта пароконвектомата.

В процессе эксплуатации пароконвектомата необходимо выполнить следующие виды работ в системе технического обслуживания и ремонта:

а) ЕТО - ежедневное техническое обслуживание при эксплуатации – повседневный уход за пароконвектоматом;

б) ТО - регламентированное техническое обслуживание – комплекс профилактических мероприятий, осуществляемых с целью обеспечения работоспособности или исправности пароконвектомата;

в) ТР - текущий ремонт – ремонт, осуществляемый в процессе эксплуатации, для обеспечения или восстановления работоспособности пароконвектомата и состоящий в замене и (или) восстановлении его отдельных частей и их регулировании.

Периодичность технического обслуживания и ремонтов:

- техническое обслуживание при эксплуатации (ЕТО) - ежедневно;

- техническое обслуживание (ТО)  $-1$  мес.;

- текущий ремонт (ТР) - при необходимости.

Ежедневное техническое обслуживание при эксплуатации ЕТО производится работниками предприятий общественного питания, эксплуатирующих пароконвектомат. Регламентированное техническое обслуживание ТО и текущий ремонт ТР выполняются работниками специализированных ремонтных предприятий или специалистами технических служб предприятия, эксплуатирующих пароконвектомат, если они предусмотрены его штатным расписанием.

Техническое обслуживание и ремонт должен производить электромеханик III - V разрядов, имеющий квалификационную группу по технике безопасности не ниже третьей.

Техническое обслуживание и ремонт пароконвектомата должны выполняться при строгом соблюдении мер безопасности «Правил технической эксплуатации электроустановок потребителей» (ПТЭ) и «Правил техники безопасности электроустановок потребителей» (ПТБ), утвержденных Госэнергонадзором «Правил устройств электроустановок (ПУЭ).

При техническом обслуживании и ремонте пароконвектомата дифференциальный выключатель в стационарной проводке установить в положение «ВЫКЛ» и повесить табличку «НЕ ВКЛЮЧАТЬ! РАБОТАЮТ ЛЮДИ!»

Ежедневное техническое обслуживание при эксплуатации включает:

- проверку пароконвектомата внешним осмотром на соответствие правилам техники безопасности перед началом работы;

- проверку состояния оболочки шнура питания, световой сигнализации, включения и выключения пароконвектомата перед началом работы;

Регламентированное техническое обслуживание ТО осуществляется по следующей структуре ремонтного цикла:

#### 2 « ТО-1 » - « ТО-2 »,

где: ТО-1 - техническое обслуживание проводится 1 раз в месяц.

Перечень выполняемых работ при ТО-1:

- визуальный осмотр пароконвектомата на соответствие Правилам ТБ;

- измерение сопротивления заземления между зажимом заземления и доступными металлическими частями пароконвектомата. Сопротивление заземления должно быть не более 0,1Ом;

- проверка целостности защитного заземления от зажима контура заземления до зажима заземления пароконвектомата и проверка целостности линии выравнивания потенциала;

- проверка целостности оболочки шнура питания. При выявлении повреждения оболочки заменить его. Порядок замены описан в п. 8.4 настоящего руководства.

- проверка состояния электропроводки и электроаппаратуры пароконвектомата;

- проверка ламп освещения камеры, уплотнительных резинок. Порядок замены описан в п. 8.5 настоящего руководства;

- проверка и при необходимости замена воздушного фильтра. Порядок замены описан в п. 8.6 настоящего руководства;

– выполнение протяжки винтовых соединений;

- проверка отсутствия течи в местах соединения гибких шлангов;

- проверка работоспособности насосов моющего и ополаскивающего средства, отсутствия повреждения внутренних трубок дозаторов;

36

- проверка исправности перегородки камеры, ручек, ограждений;

- проверка замкового устройства двери;

- проверка датчика открывания двери;

- проверка уплотнителя двери и плотности прилегания двери. Порядок регулировки описан в п.8.3 настоящего руководства;

- проверка наличия накипи в парогенераторе и при необходимости его удаление. Порядок ручной очистки описан в разделе 7 настоящего руководства.

- при необходимости проведение дополнительного инструктажа работников по технике безопасности при эксплуатации пароконвектомата.

Т0-2 - техническое обслуживание проводится 1 раз в 3 месяца. Перечень выполняемых работ при ТО-2:

- включаются все работы предусмотренные при ТО-1;

- осмотр смазки в манжетах;

- осмотр крыльчатки с электродвигателем.

#### 8.1 ЗАМЕНА МАНЖЕТ

Для замены манжет произвести следующие действия (рис. 23):

- снять правую направляющую;
- снять перегородку;
- отвернуть болт М10х25 вместе с шайбой;
- снять крыльчатку при помощи специального съемника (рис. 24);
- снять правую облицовку;
- отвернуть 4 болта М6х30 и снять двигатель;
- со стороны камеры снять кольцо стопорное и снять 2 манжеты (рис. 25);
- установку манжет производить согласно рис. 25 в следующем порядке:
	- используя приспособление для запрессовки манжет (рис. 26) установить манжету 1;
	- набить полости А и В смазкой высокотемпературной (например, WURTH CU 800);
	- используя приспособление для запрессовки манжет установить манжету 2;
	- установить кольцо стопорное.
- установку остальных узлов производить в обратной последовательности.

Примечание: Съемник и приспособление для запрессовки манжет поставляются по специальному заказу.

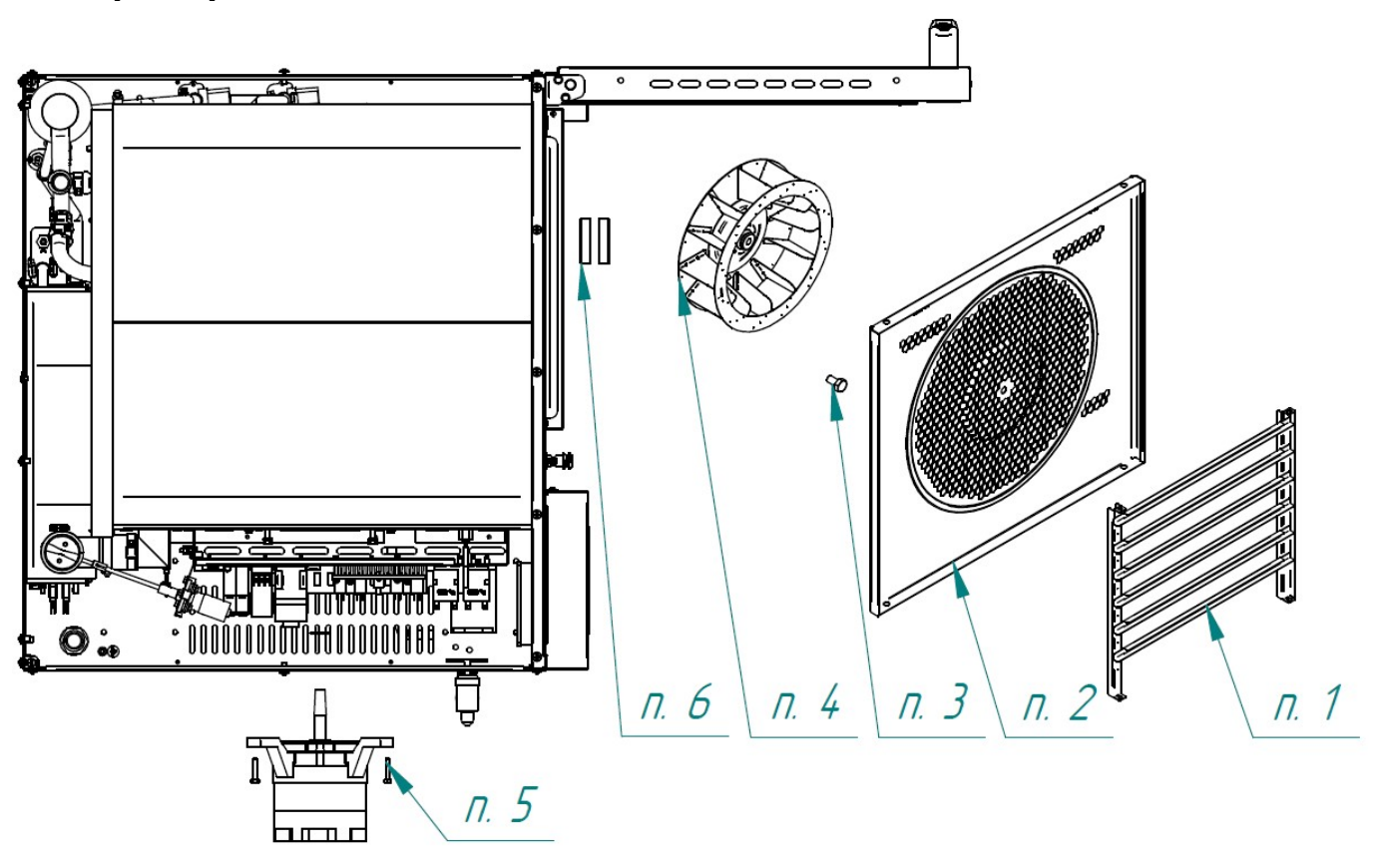

Рис. 23 Схема замены манжет

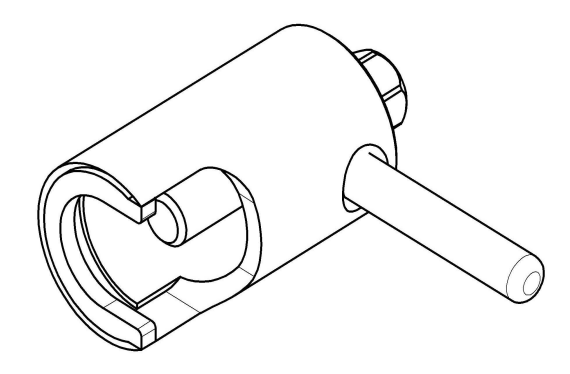

Рис. 24. Съемник крыльчатки.

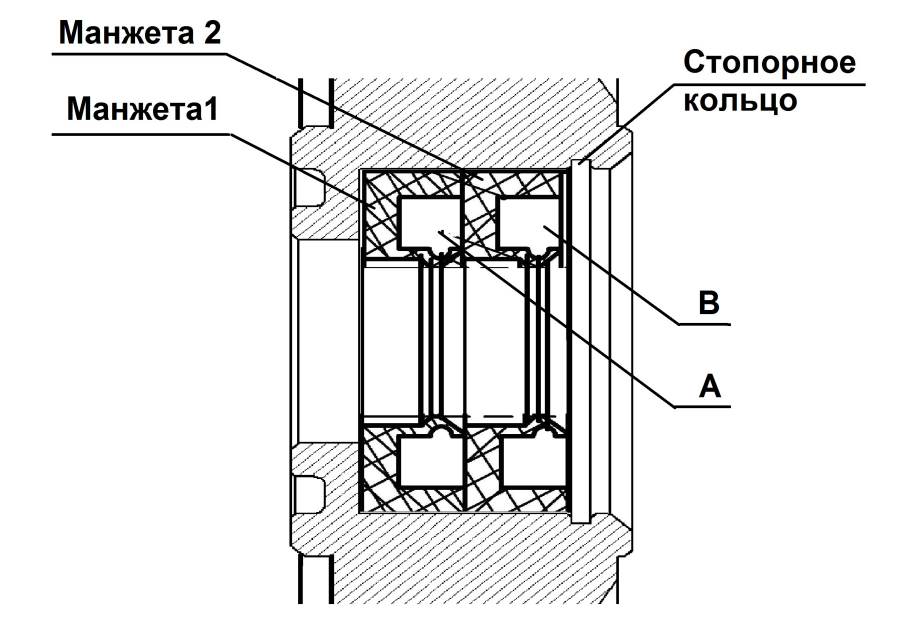

Рис. 25. Схема установки манжет.

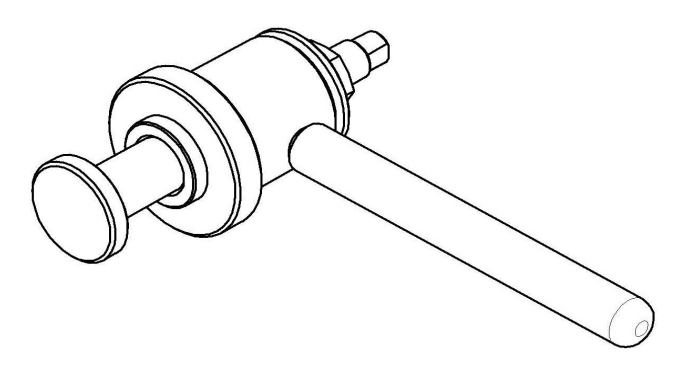

Рис. 26. Приспособление для запрессовки манжет.

#### 8.2 ЗАМЕНА ПРУЖИН ЗАМКОВОГО УСТРОЙСТВА

Для замены пружины замкового устройства необходимо (рис. 27):

- открутить четыре винта М5х12;
- снять накладку и шайбу;
- снять пружину;
- установить новую пружину;
- установить шайбу, накладку и закрутить винты М5х12.

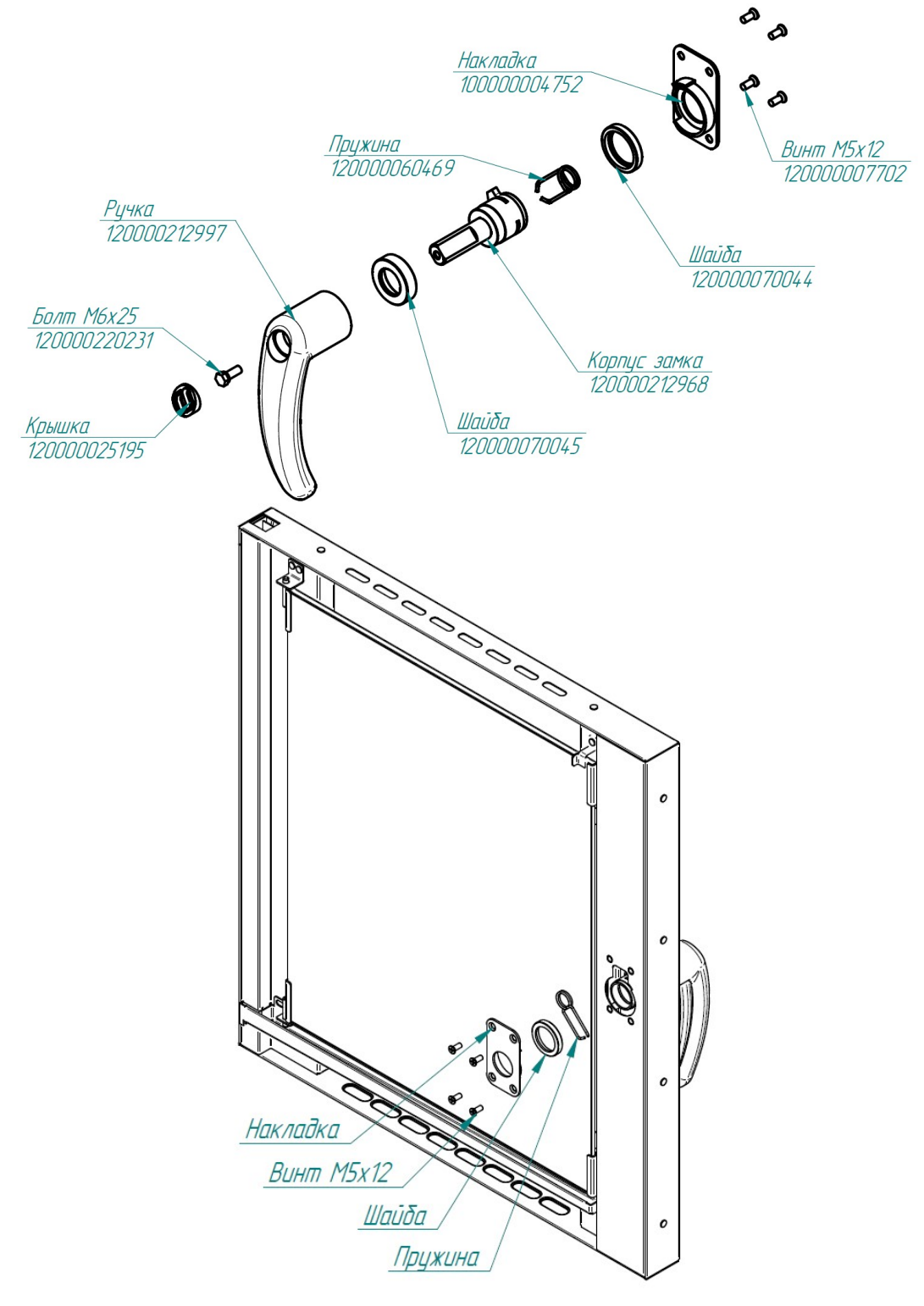

Рис. 27. Ремонт замкового устройства

#### 8.3 РЕГУЛИРОВКА ЗАМКОВОГО УСТРОЙСТВА

При ослаблении уплотнителя и/или плотности прилегания двери пароконвектомата необходимо отрегулировать положение штыря (рис. 28). Для этого необходимо:

- отвернуть гайку;

- отрегулировать положение штыря согласно указанным размерам и положению зубцов (при ослаблении профиля штырь необходимо закручивать, т.е. уменьшить размер 37,7мм, выдерживая угол 45º – см. рис. 28);

- ключом на «13», удерживая штырь, затянуть гайку.

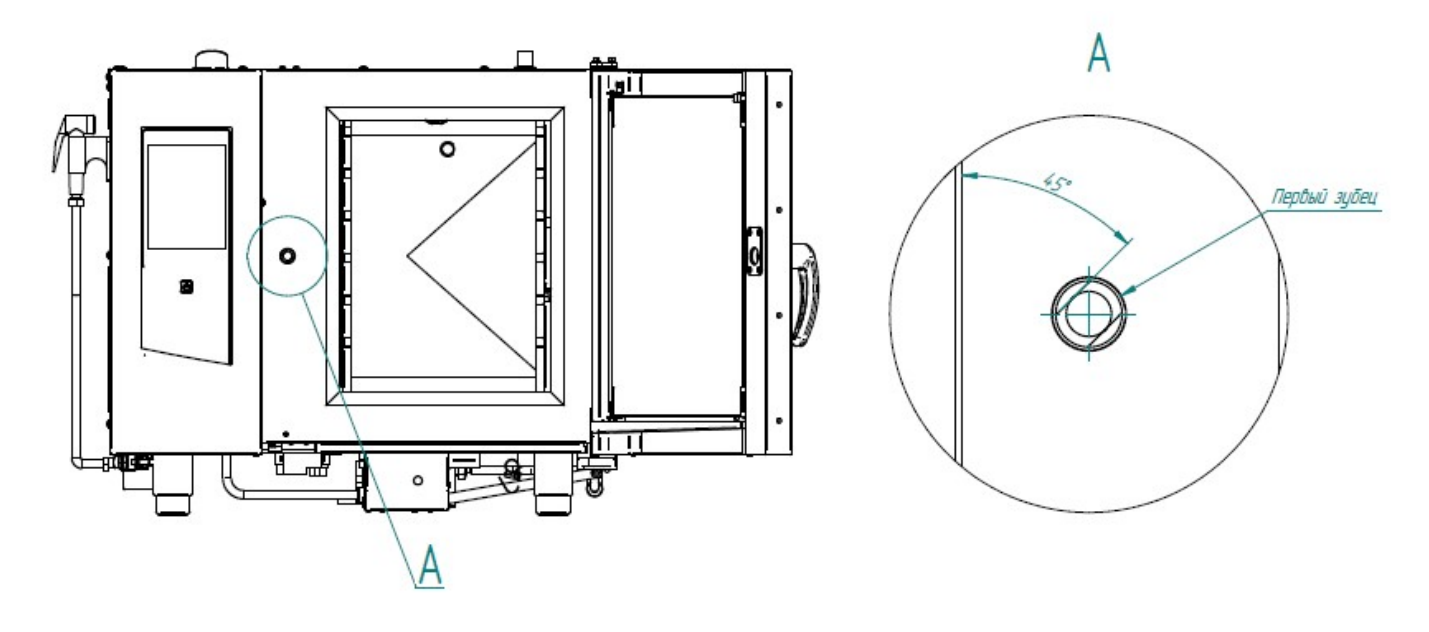

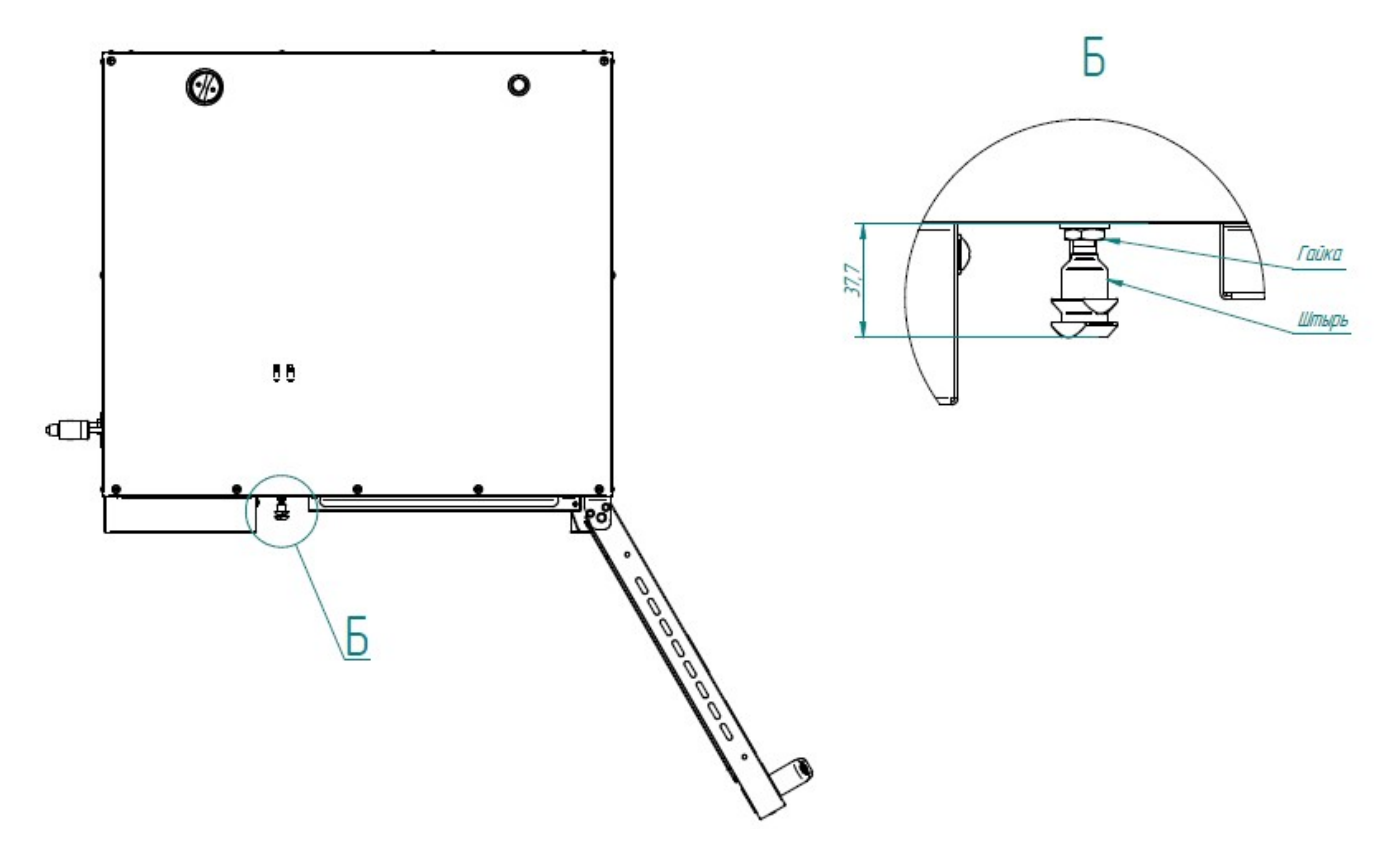

Рис. 28. Регулировка замкового устройства

#### 8.4 ЗАМЕНА ШНУРА ПИТАНИЯ

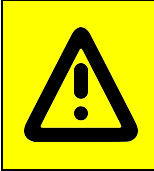

При выявлении повреждения шнура питания его следует заменить гибким кабелем в маслостойкой оболочке, не легче, чем обычный шнур с оболочкой из полихлоропренового или другого эквивалентного синтетического, покрытого эластомерной оболочкой материала (кодовое обозначение 60245 IEC 57). Шнур питания должен быть пятипроводным с сечением проводов не менее 2,5 мм<sup>2</sup>

Замену шнура должна производить только уполномоченная изготовителем организация. Замену шнура питания производить в следующем порядке:

- обесточить пароконвектомат, установив дифференциальный выключатель в распределительном шкафу в положение «ВЫКЛ»;

- отсоединить шнур питания от контактов дифференциального выключателя в распределительном шкафу;

- снять винты крепления правой стенки и демонтировать правую стенку;

- на пускателе КМ1 ослабить винты крепления контактов КМ1:1; КМ1:3 и КМ1:5 и отсоединить фазные провода шнура питания;

- на автоматическом выключателе QF1:N ослабить винт крепления и отсоединить нейтральный провод шнура питания;

- используя гаечный ключ на «10» отсоединить провод заземления шнура питания от зажима заземления на щите монтажном;

- если подключение выполнено с применением сетевого фильтра, то на сетевом фильтре ослабить винты крепления контактов L1, L2, L3, N и отсоединить фазные и нейтральный провода, используя гаечный ключ на «10» отсоединить провод заземления шнура питания от зажима заземления PE;

- ослабить гайку кабельного ввода шнура питания;

- демонтировать поврежденный шнур питания;

- проложить новый шнур питания и произвести сборку в обратной последовательности.

#### 8.5 ЗАМЕНА ЛАМПЫ ОСВЕЩЕНИЯ И ПРОКЛАДКИ

Замену лампы освещения (рис. 29) производить следующим образом:

- охладить камеру до температуры (плюс) (40-50)°С;

- выключить пароконвектомат, установив дифференциальный выключатель в распределительном шкафу в положение «ВЫКЛ»

- открыть дверь;

- открутить винты крепления рамки и снять рамку;

- снять стекло и прокладку лампу освещения;

- заменить лампу накаливания и прокладку. Максимальная мощность лампы накаливания не должна превышать 25 Вт, цоколь Е14.

Сборку производить в обратной последовательности.

Примечание - На винты крепления рамки рекомендуется нанести высокотемпературную смазку (например: смазка WURTH CU800).

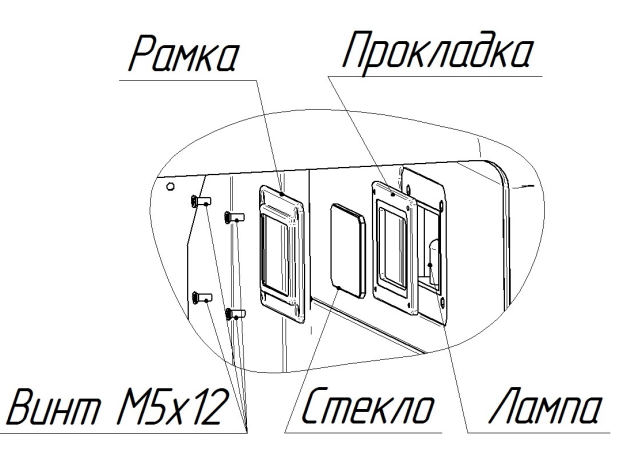

Рис. 29. Замена лампы освещения и прокладки

#### 8.6 ЗАМЕНА ВОЗДУШНОГО ФИЛЬТРА ПАНЕЛИ УПРАВЛЕНИЯ

Замену воздушного фильтра производить в следующем порядке:

- открыть дверь пароконвектомата и снять винты крепления панели управления (рис 30);
- снять винты крепления фильтра;
- снять пластину;
- снять и заменить фильтр на новый;
- сборку производить в обратной последовательности.

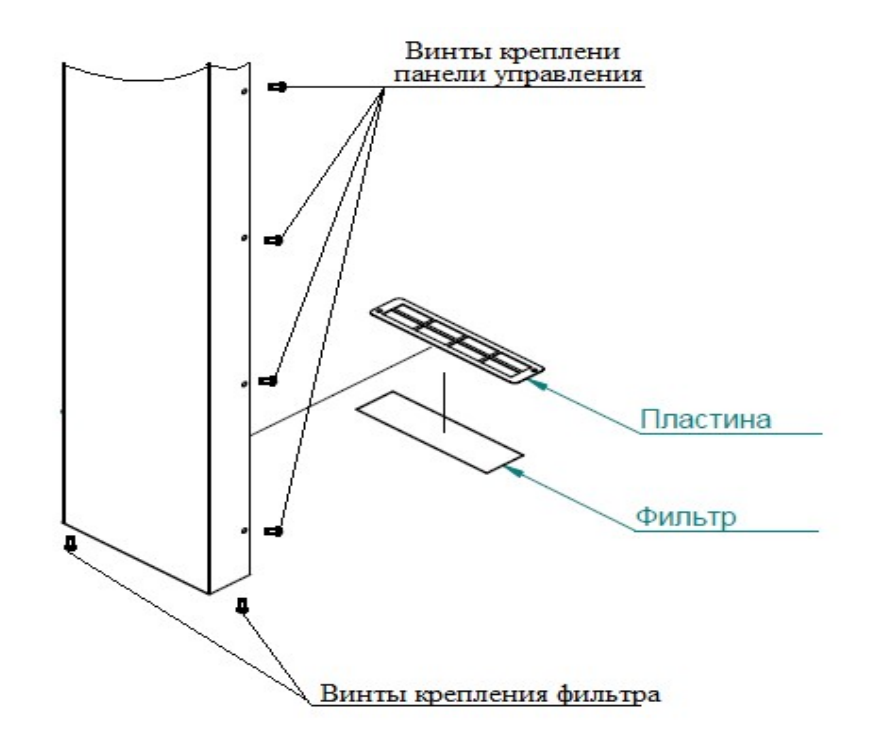

Рис. 30. Замена воздушного фильтра

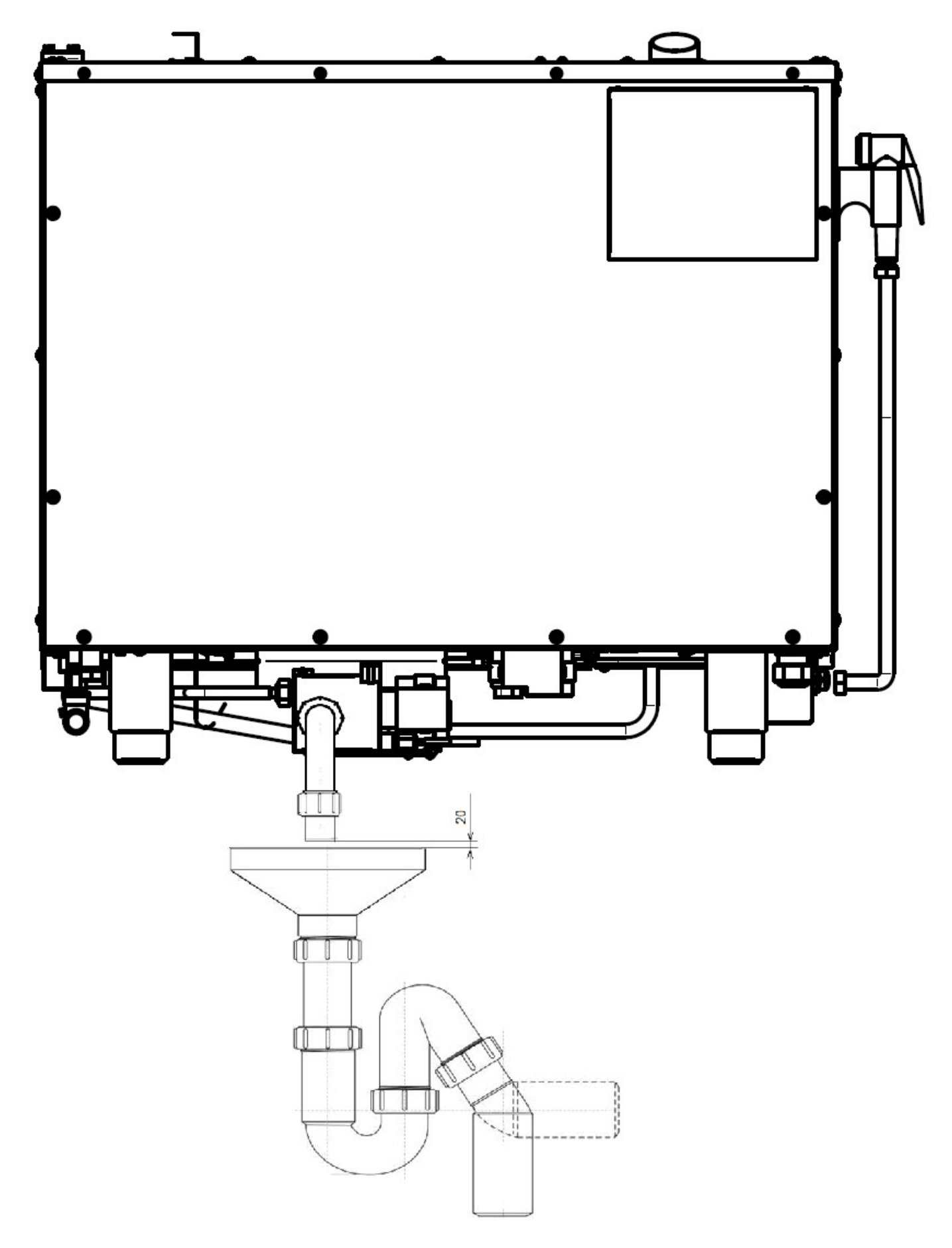

Рис. 31. Подключение к системе канализации

### 8.7 НАСТРОЙКА ЧАСТОТНОГО ПРИВОДА

Перед изменением настроек преобразователя частоты, обязательно изучите его руководство по эксплуатации и, в первую очередь, указания по технике безопасности и элементы управления

#### Таблица 1 Настройка частотного привода Е2-MINI-SP5-L

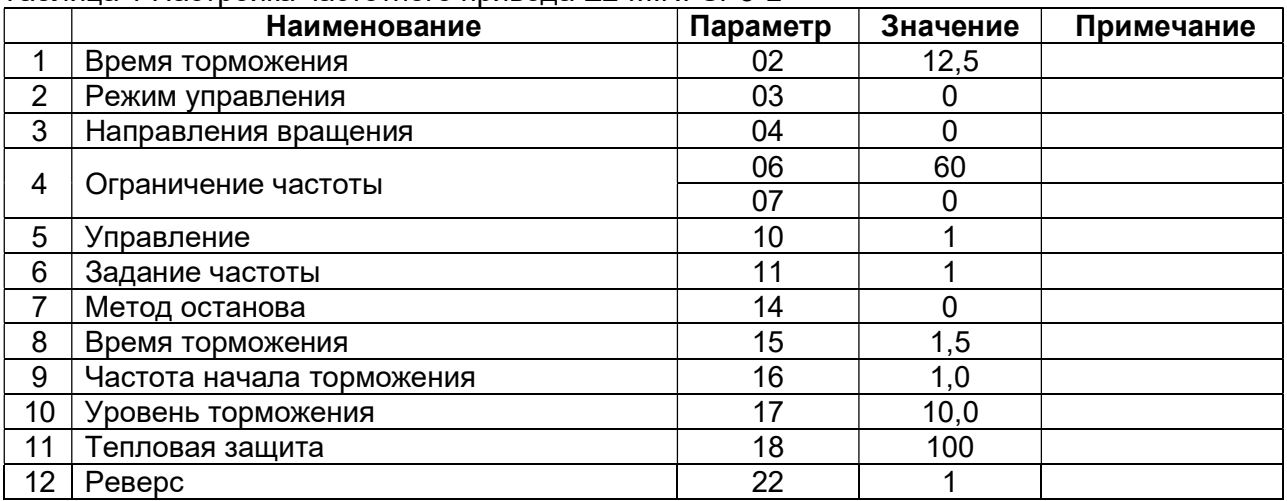

#### Таблица 2 Настройка частотного привода VACON 0010-1L-0002-2

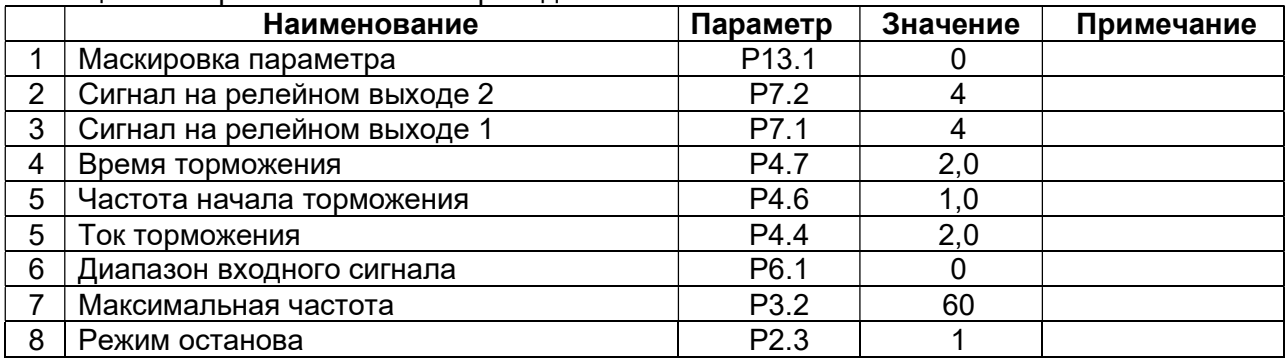

#### Таблица 3 Настройка частотного привода ALTIVAR ATV12

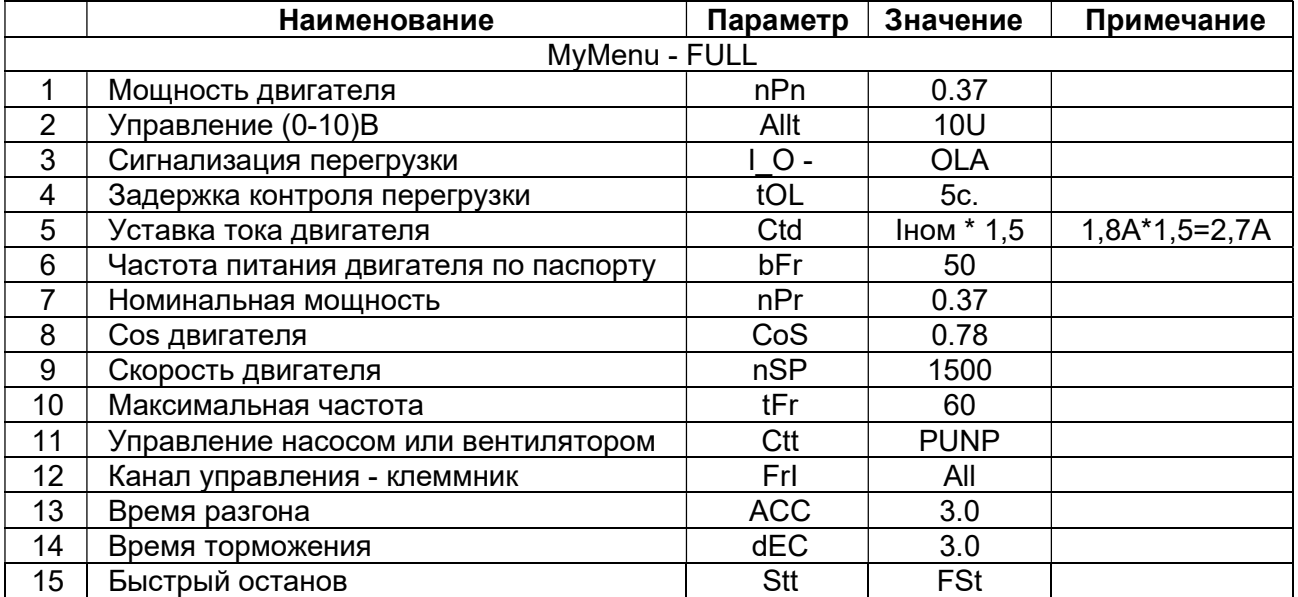

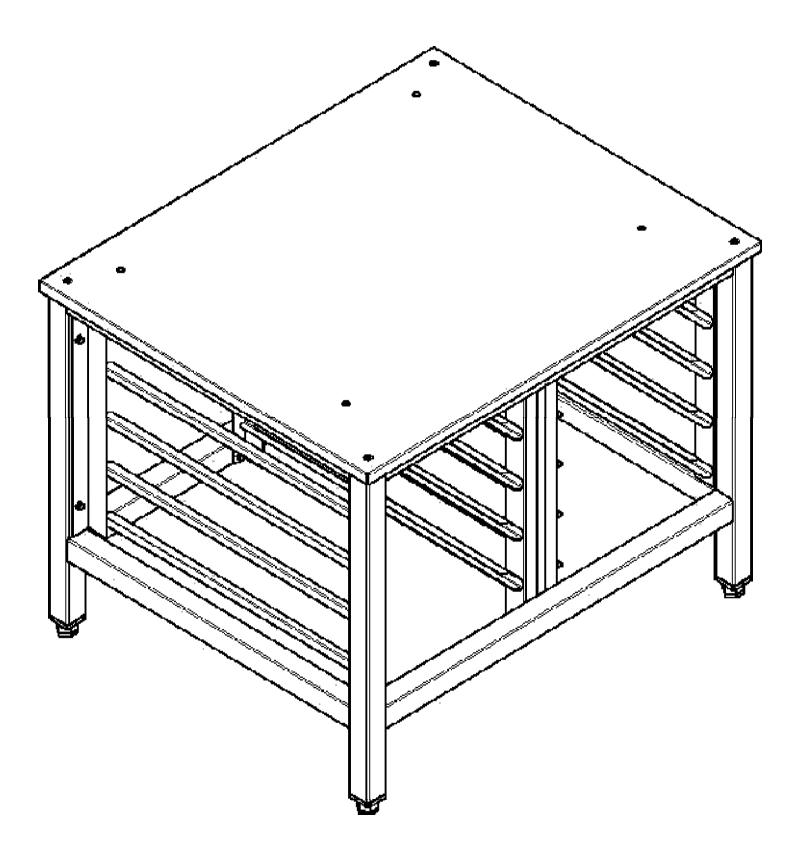

Рис. 32 Подставка для пароконвектоматов ПК-6М и ПК-10М

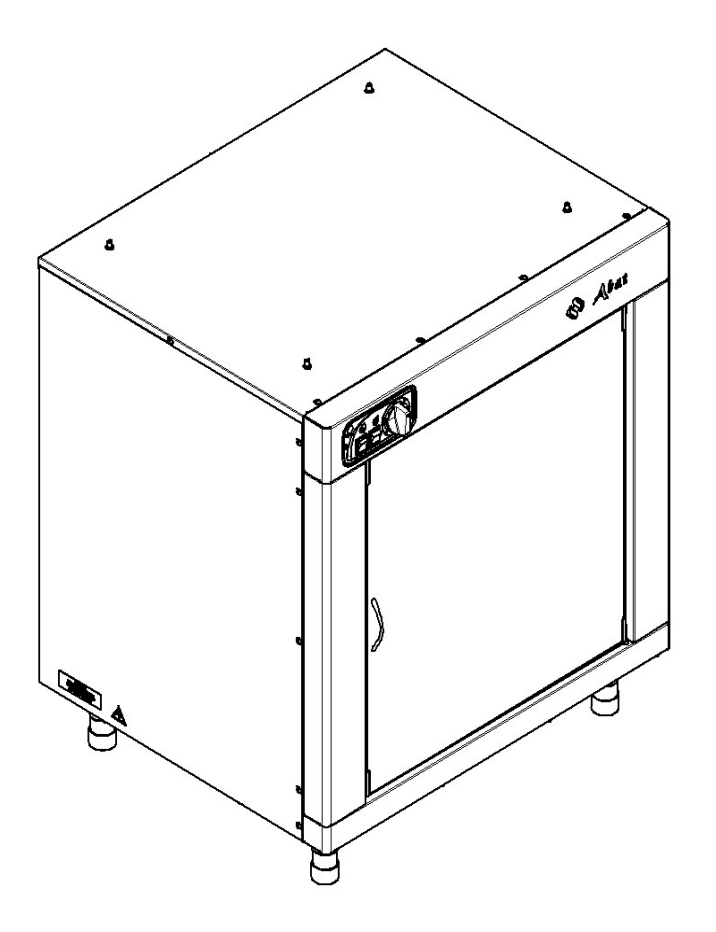

Рис. 33 Шкаф расстоечный ШРТ

# 9 ВОЗМОЖНЫЕ НЕИСПРАВНОСТИ И МЕТОДЫ ИХ УСТРАНЕНИЯ

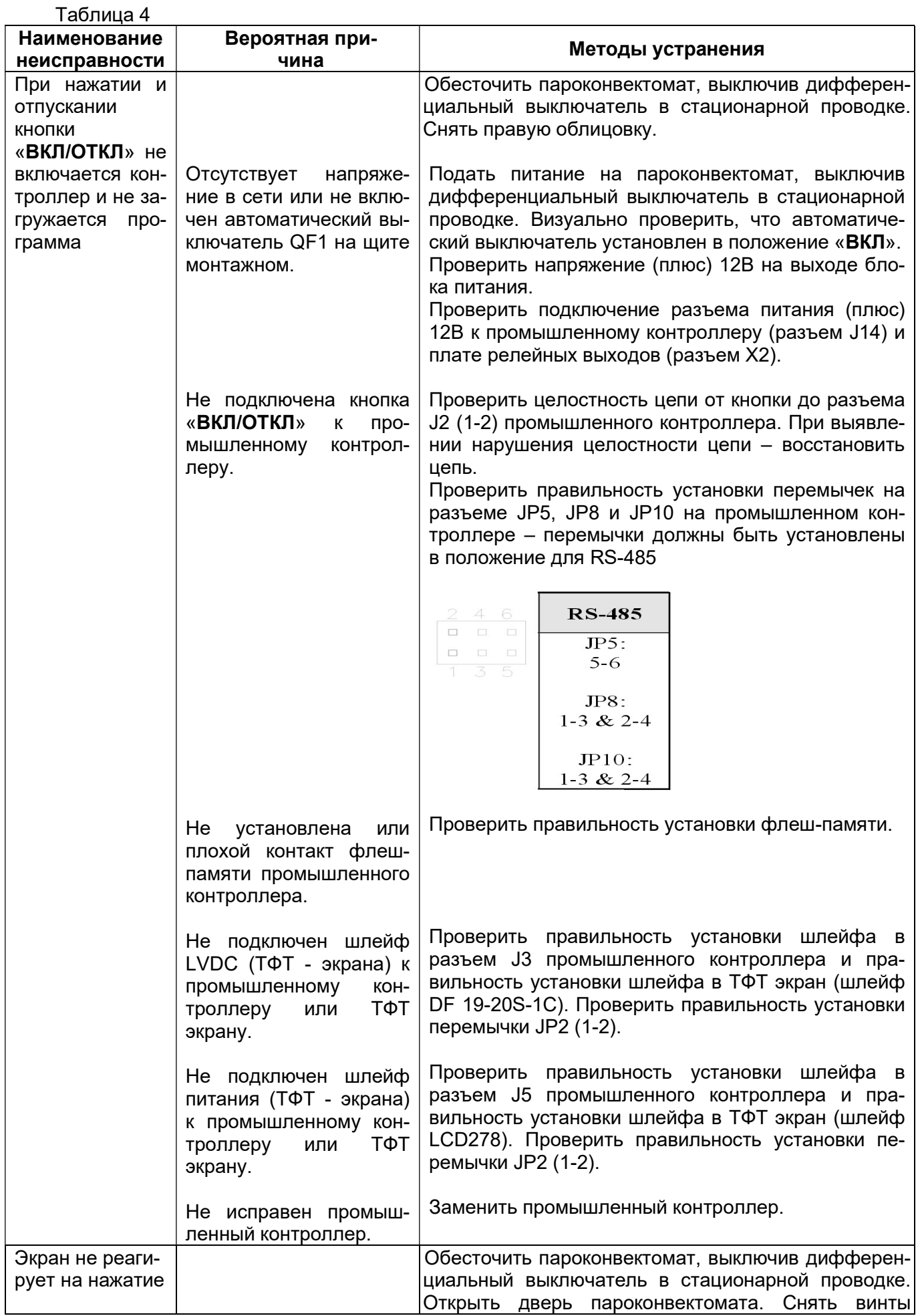

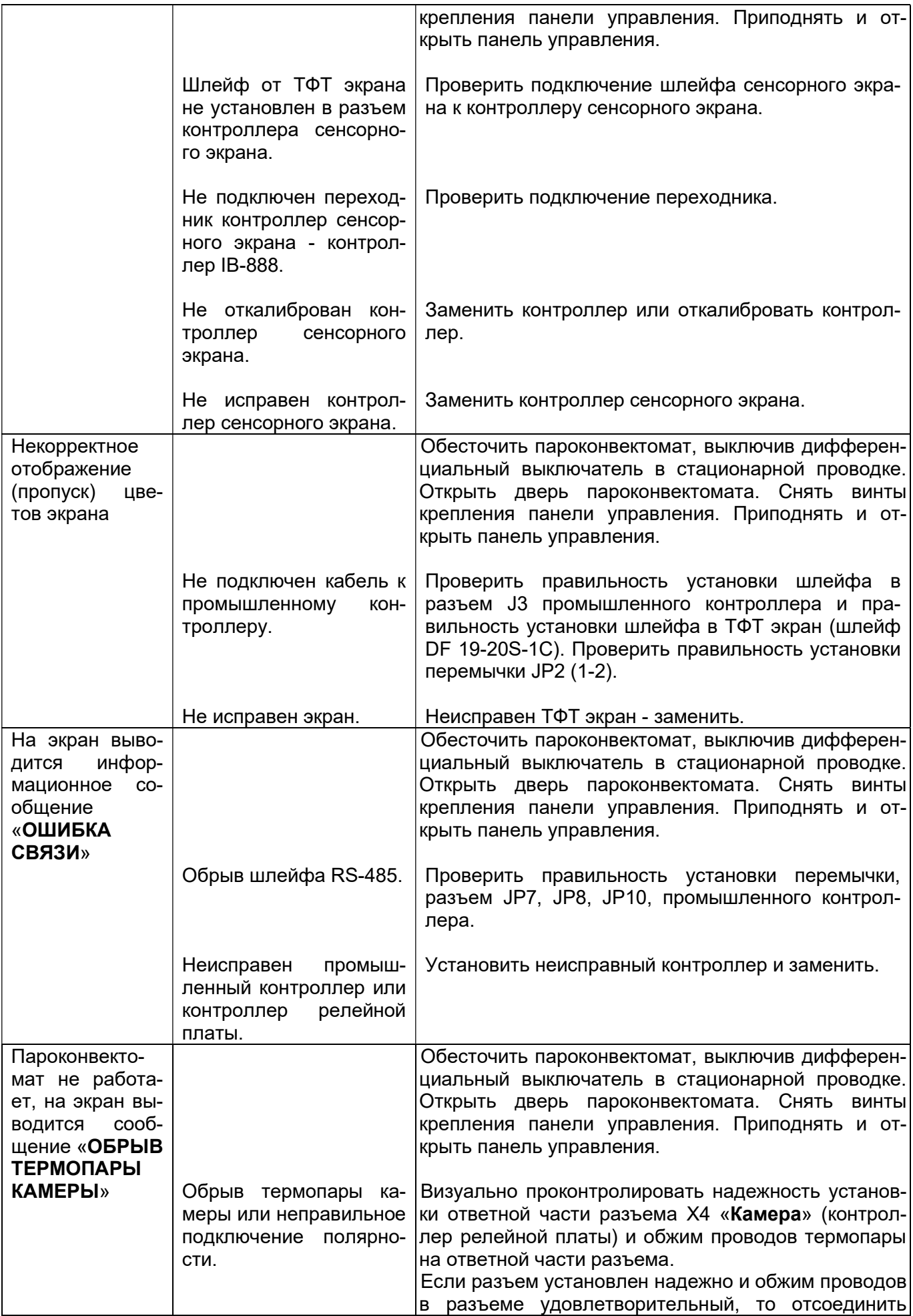

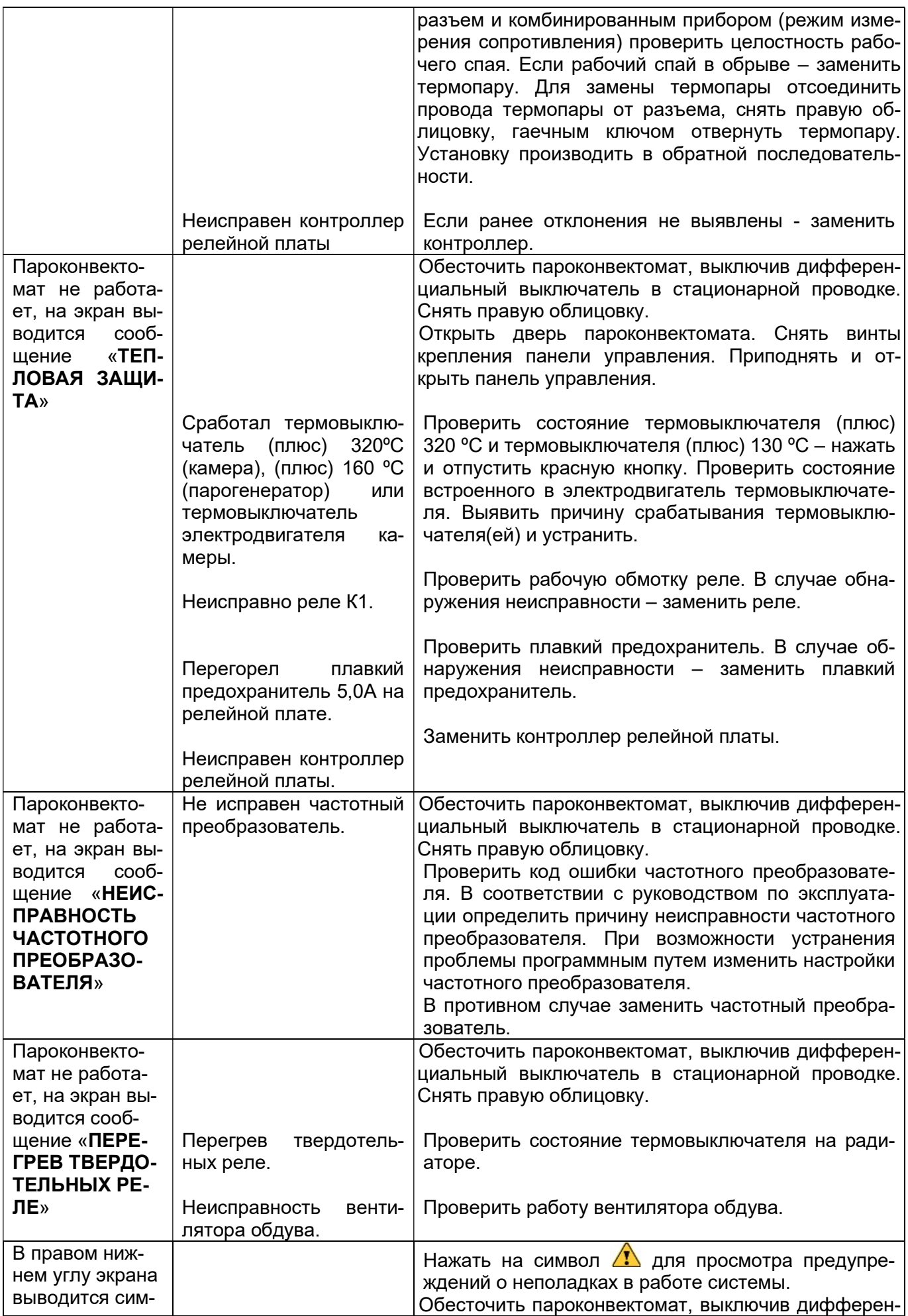

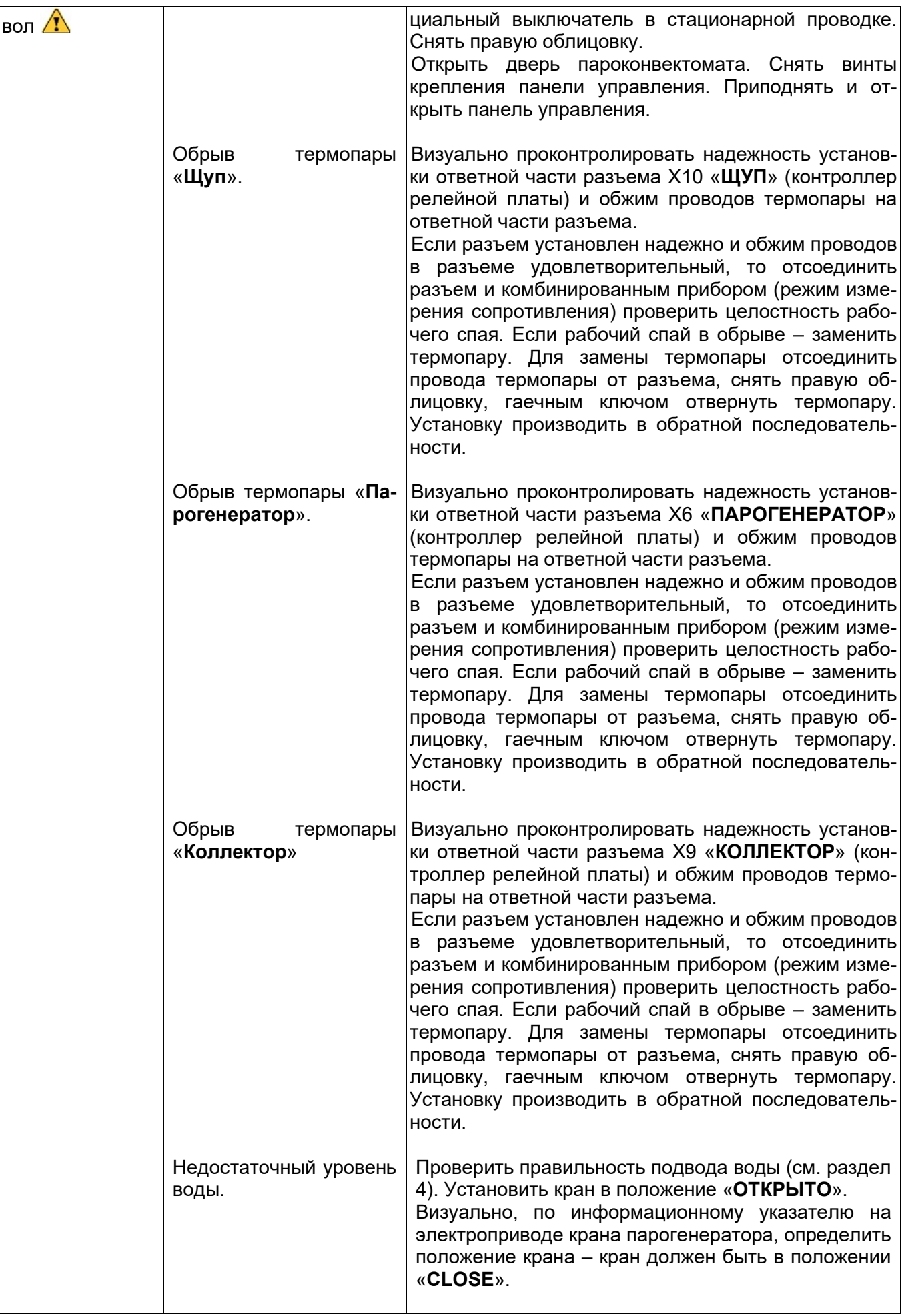

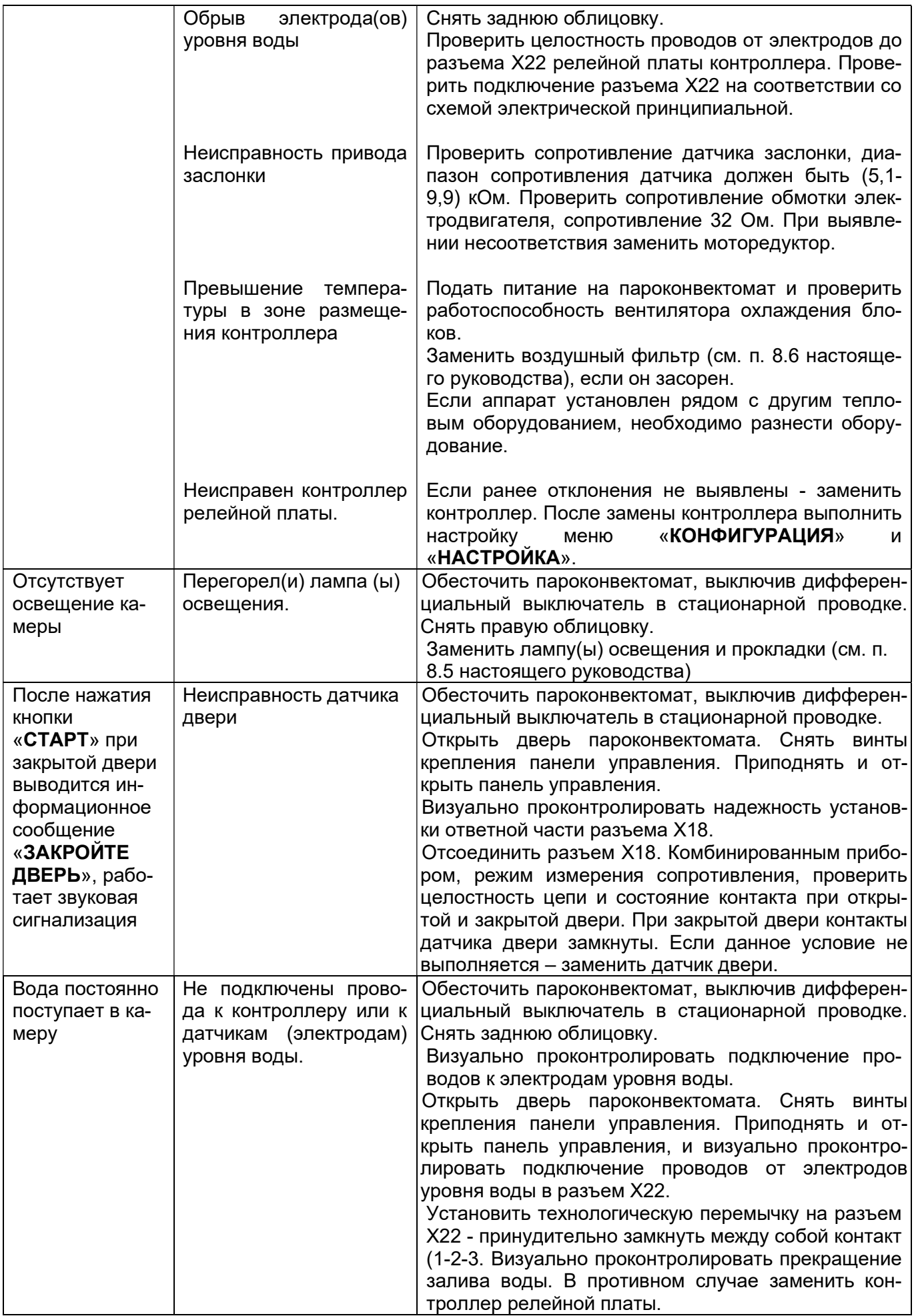

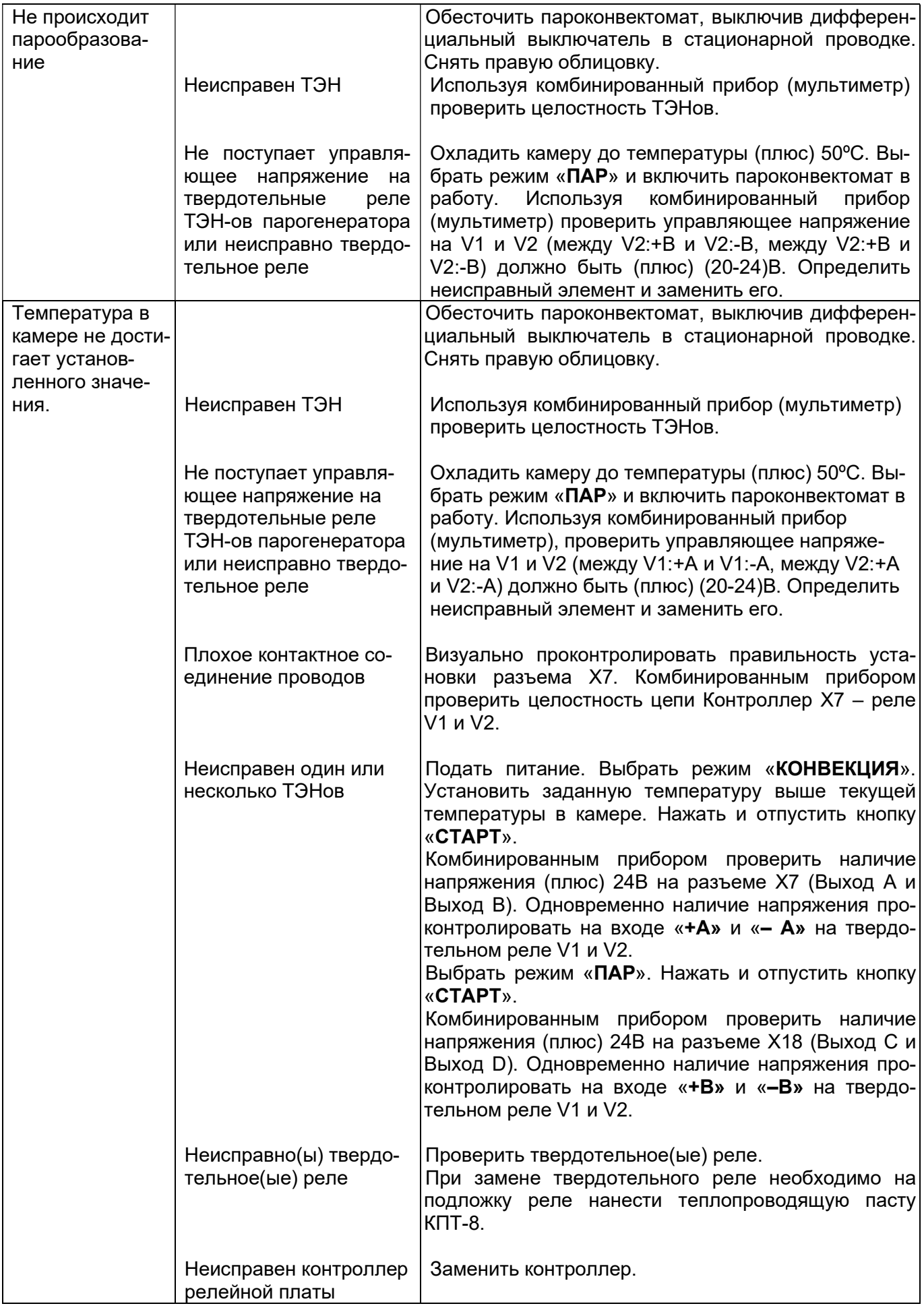

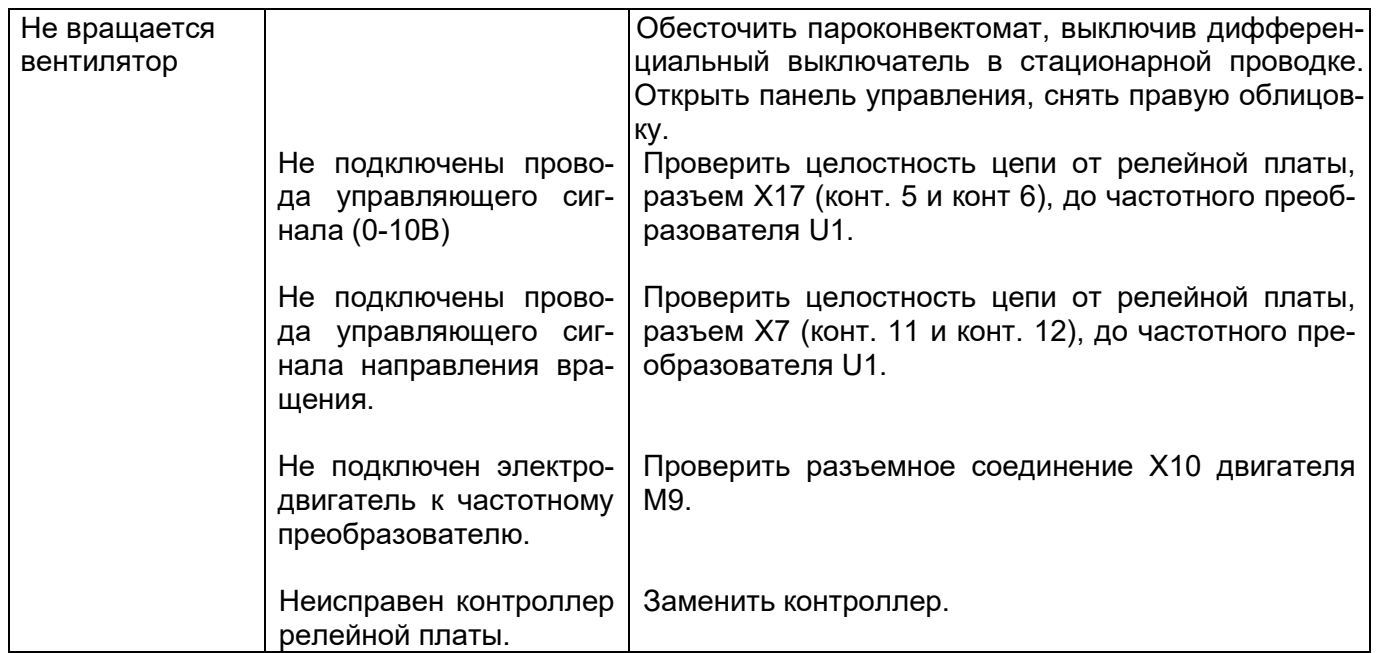

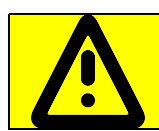

При подключении термопары соблюдайте полярность

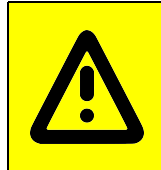

При замене контроллера необходимо выполнить настройки контроллера: - настроить время и дату (Меню: «СЕРВИС»-«НАСТРОЙКА»);

- тип пароконвектомата (см. паспорт пароконветомата), термопары (см. шильдик термопары) (Меню: «СЕРВИС»-«КОНФИГУРАЦИЯ»)

Для входа в меню «КОНФИГУРАЦИЯ» необходимо ввести пароль 0000.

#### СХЕМА ЭЛЕКТРИЧЕСКАЯ ПРИНЦИПИАЛЬНАЯ ПКА6-1/1ПП2 И ПКА10-1/1ПП2

(лист 1)

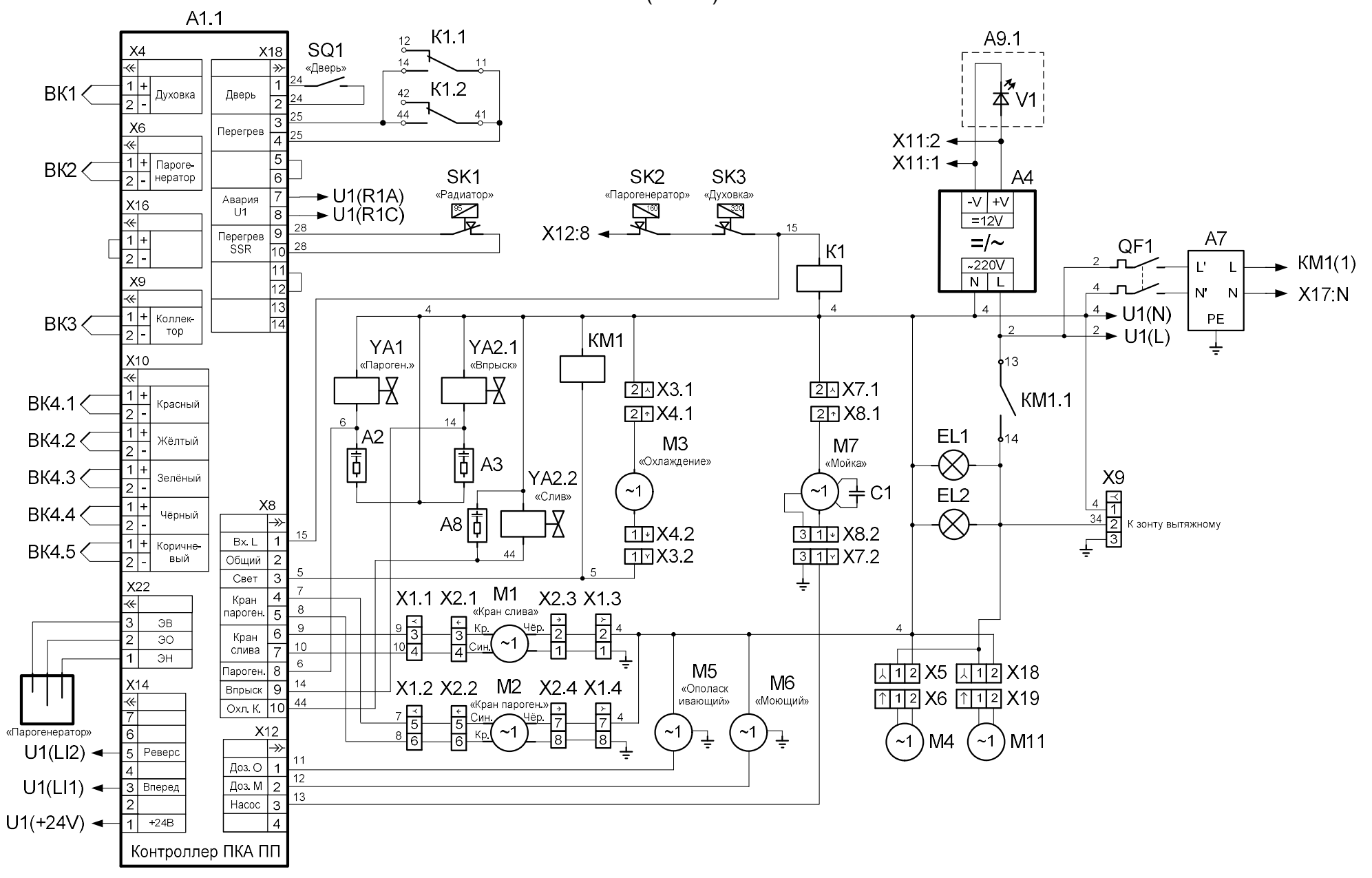

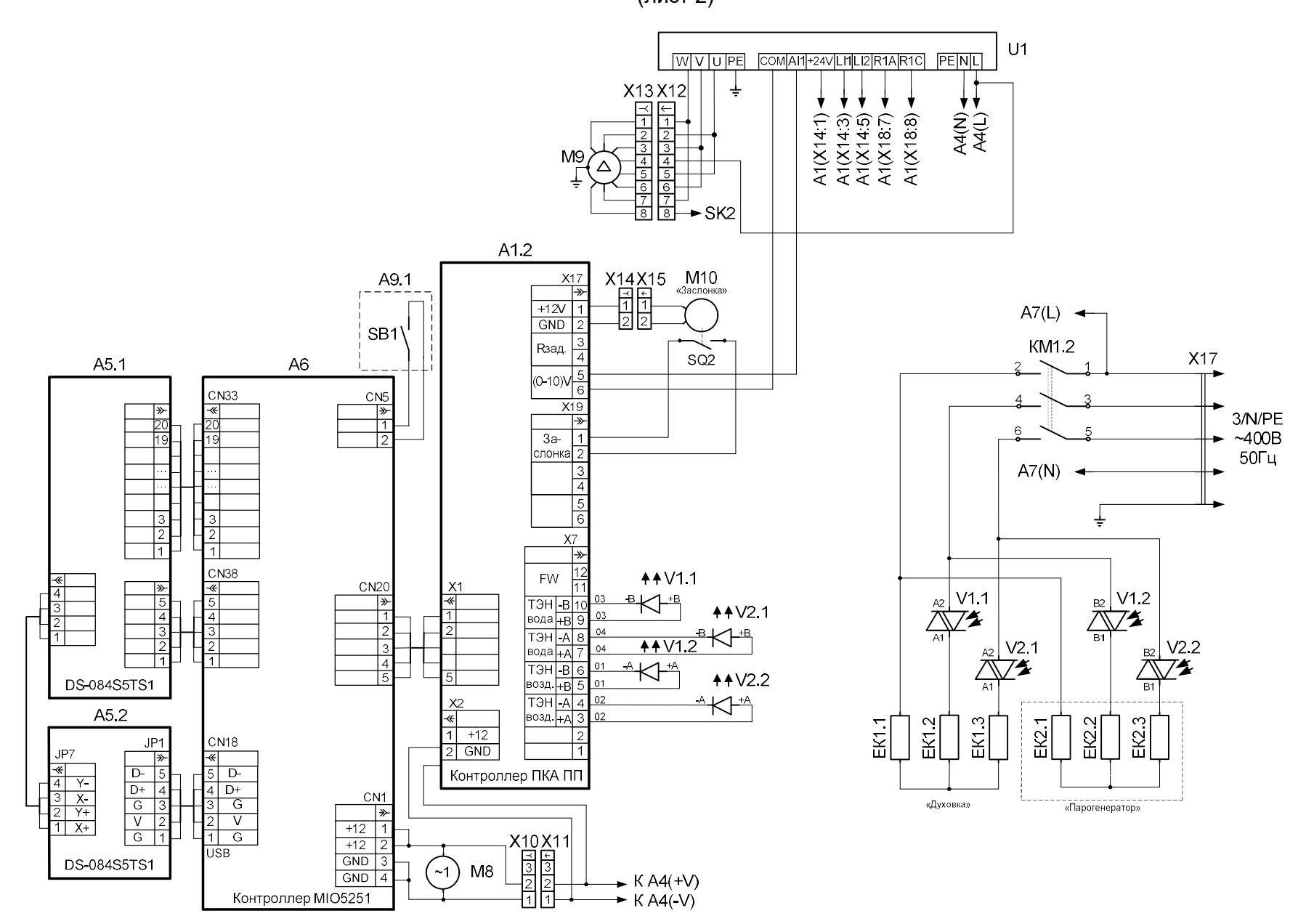

СХЕМА ЭЛЕКТРИЧЕСКАЯ ПРИНЦИПИАЛЬНАЯ ПКА6-1/1ПП2 И ПКА10-1/1ПП2 (лист 2)

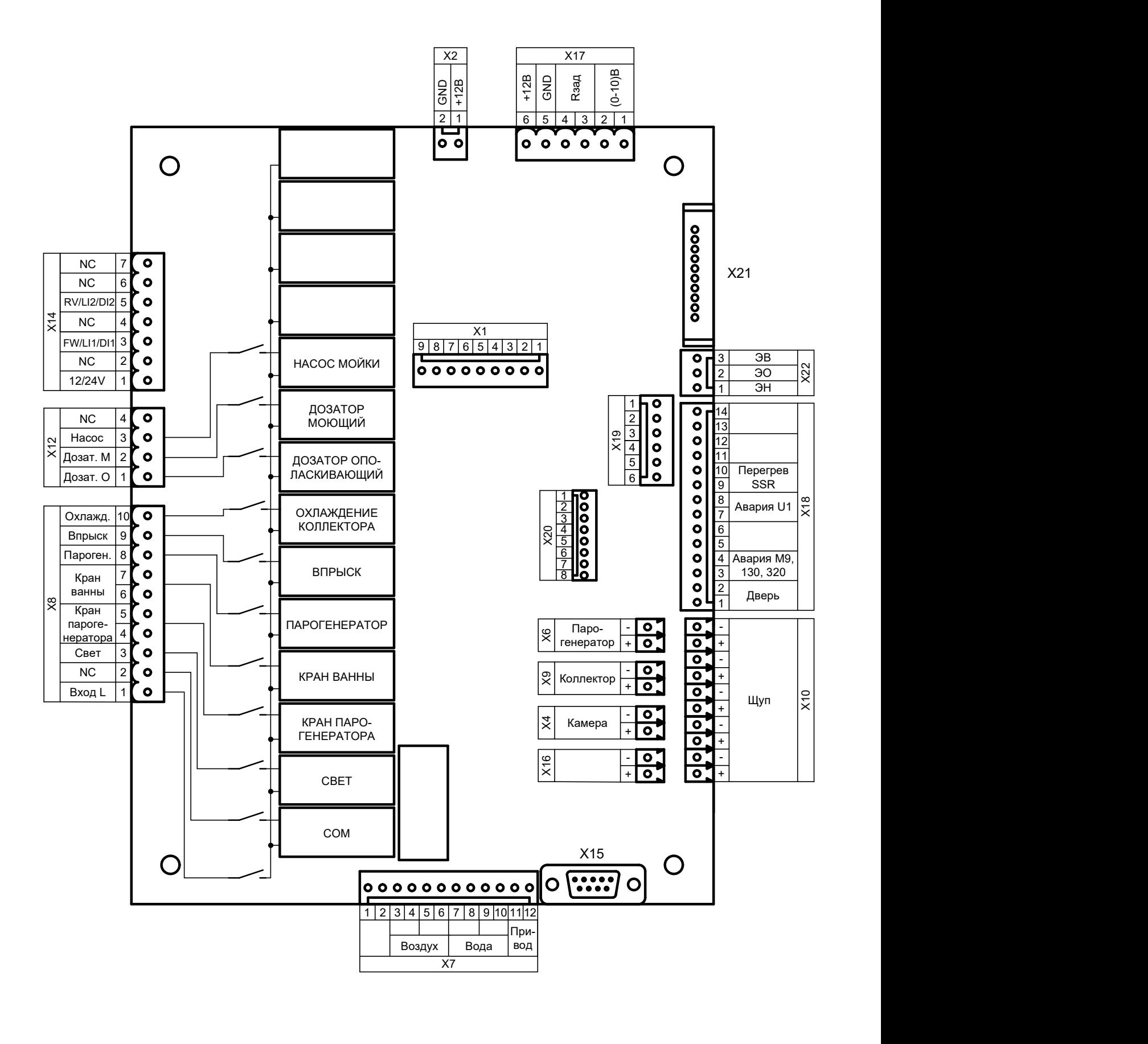

#### СХЕМЫ ПОДКЛЮЧЕНИЯ ПРЕОБРАЗОВАТЕЛЕЙ ЧАСТОТЫ

#### $AI2$ GNDGND DI4  $DI5$  $DI6$ **AO DO**  $R13|R14$  $\star$  $R24$  $\frac{22}{9}$  $rac{5}{\circ}$  $\begin{array}{c} 4 \\ 0 \end{array}$ 15 20 23 26  $13$  $14$ 16 18  $\overline{\varphi}$  $\overline{\circ}$  $\overline{\circ}$  $\circ$  $\circ$  $\circ$  $\circ$  $\circ$  $\circ$ **AI1: V** Al<sub>2</sub>: mA <u>+10V AI1 GND 24V GND DI1 DI2 DI3</u> R<sub>21</sub>R<sub>22</sub>  $\overline{B}$  $\overline{\mathsf{A}}$  $rac{25}{9}$  $\frac{2}{\varphi}$  $\frac{1}{\varnothing}$  $\frac{3}{9}$  $\frac{6}{9}$  $\overline{8}$  $\frac{8}{9}$  $\frac{9}{9}$  $10$ 24  $\circ$  $\circ$  $\circ$  $\varphi$ бело-<br>коричневый бело-<br>оранжевый коричневый оранжевый бело-<br>зелёный СИНИЙ бело-<br>синий Кабель STP-4S

#### СХЕМА ПОДКЛЮЧЕНИЯ ЧАСТОТНЫХ ПРЕОБРАЗОВАТЕЛЕЙ VACON10

СХЕМА ПОДКЛЮЧЕНИЯ ЧАСТОТНЫХ ПРЕОБРАЗОВАТЕЛЕЙ **Е2-МINI** (ВЕСПЕР)

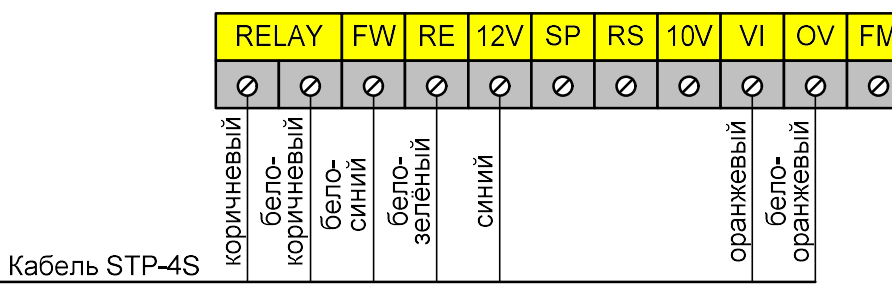

СХЕМА ПОДКЛЮЧЕНИЯ ЧАСТОТНЫХ ПРЕОБРАЗОВАТЕЛЕЙ ATV12 (SCHNEIDER ELECTRIC)

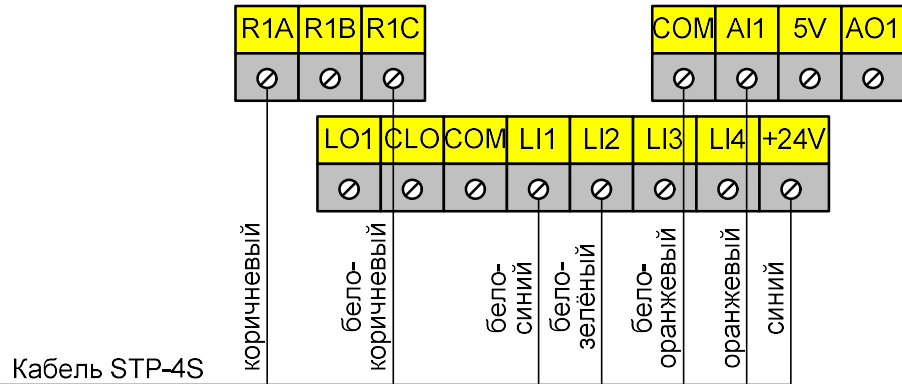

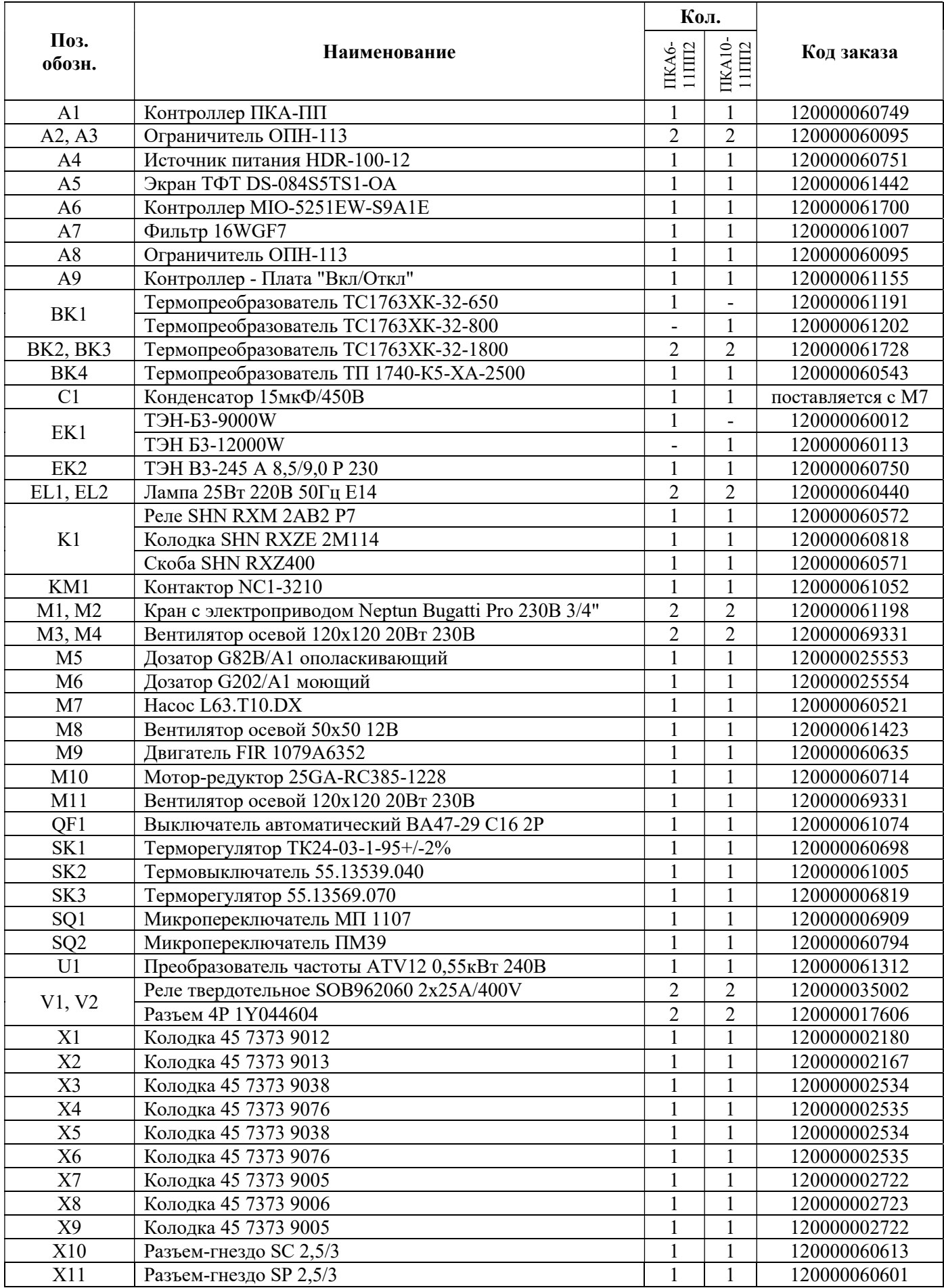

#### ПЕРЕЧЕНЬ ЭЛЕМЕНТОВ ПКА6-1/1ПП2 И ПКА10-1/1ПП2

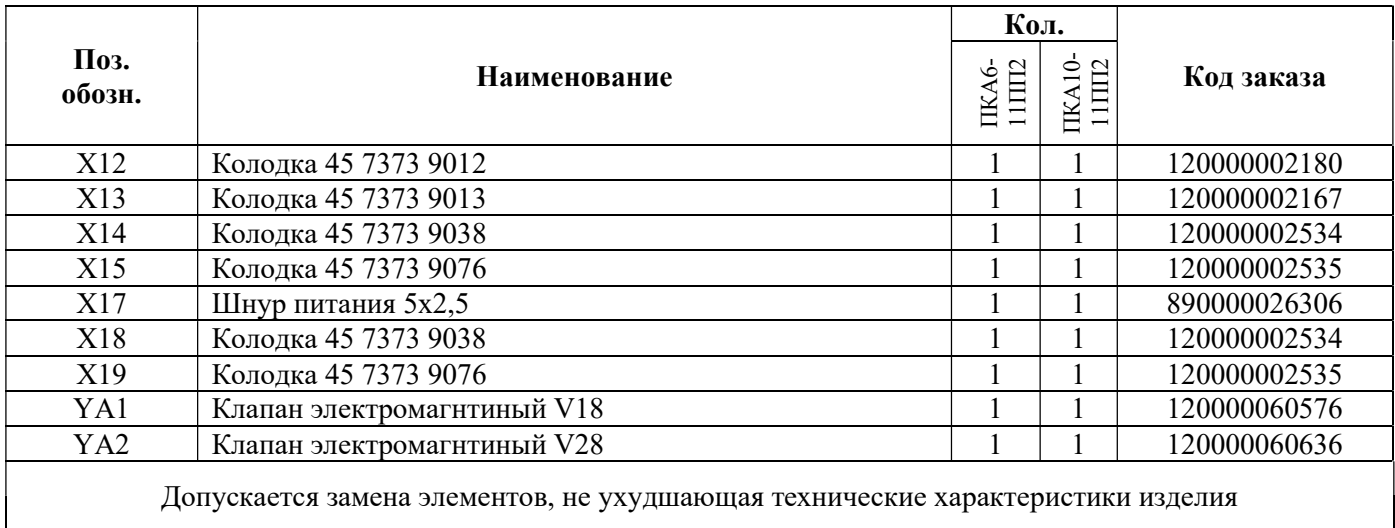